# Comp 322/422 - Software Development for Wireless and Mobile Devices

Fall Semester 2019 - Week 3

Dr Nick Hayward

# Cordova app - test with local tools

- default testing options with Cordova CLI include  $\blacksquare$
- *emulate* and *run*
- many options available as well...  $\blacksquare$
- e.g. [Cordova](https://cordova.apache.org/docs/en/latest/guide/next/#testing-cordova-apps) testing tools  $\blacksquare$
- **Genymotion target at Android development, testing, and** provision
	- professional development and testing options available
	- further details at [https://www.genymotion.com](https://www.genymotion.com/)

# Cordova app - test with local tools - **serve**

- Cordova also provides the option to **serve** a current app  $\blacksquare$
- serve as self-hosted site for testing

#### **cordova serve**

- start a local static file server at http://localhost:8000  $\blacksquare$ 
	- then navigate to a given platform's directory
	- and the associated project UI and build
	- useful for UI testing and quick development

#### Image - Cordova app - test with local server **serve**

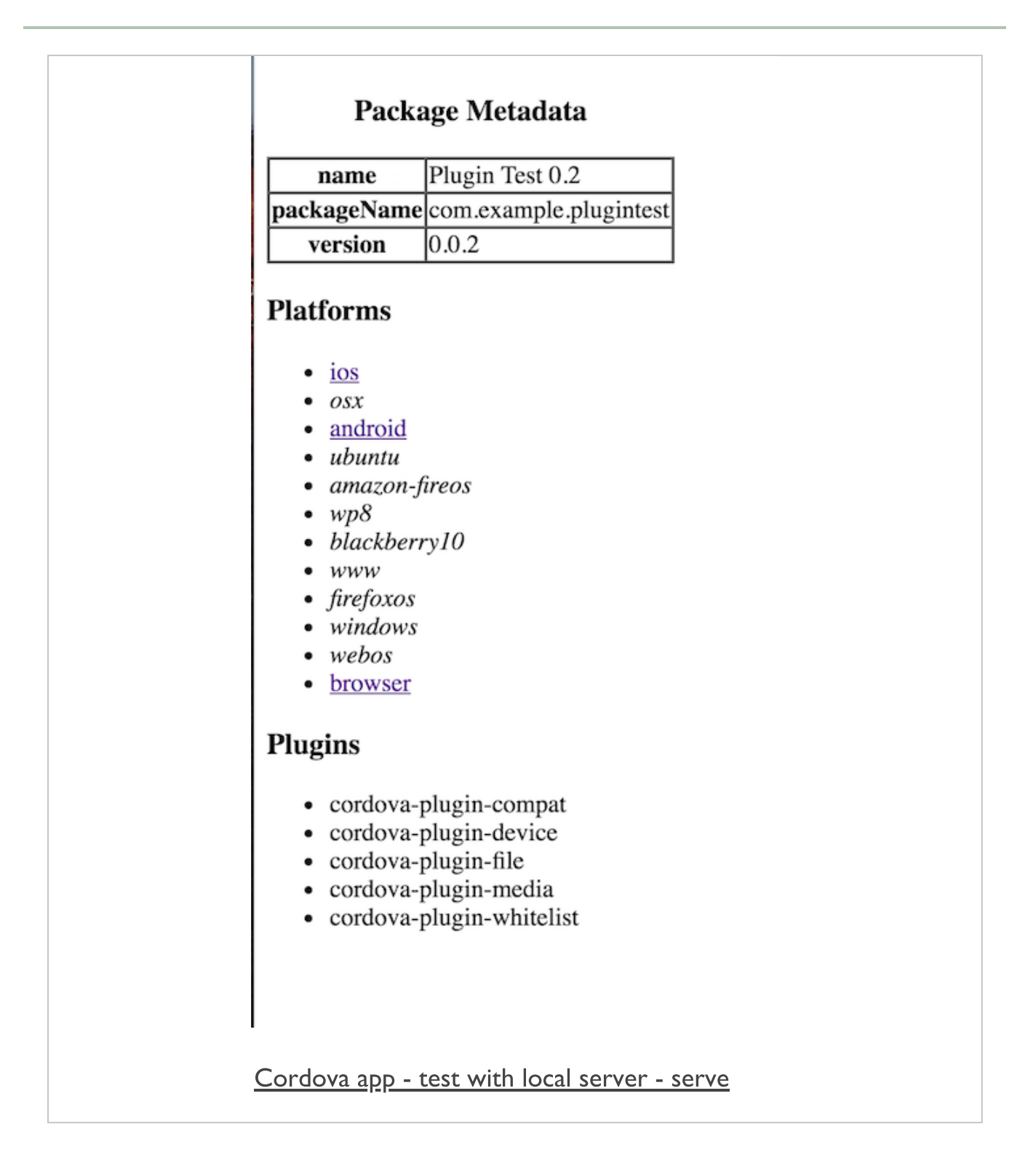

#### Cordova app - test with local tools - Chrome browser and device

- test and develop Android applications with **devices** on Chrome  $\blacksquare$ browser
- after running our app on a connected device, e.g.

**cordova run android**

inspect the app using Chrome's developer tools at the following  $\blacksquare$ URL,

**chrome://inspect/#devices**

- then select the option to inspect a connected device  $\blacksquare$
- shows window with the standard Chrome developer tools and  $\blacksquare$ options
	- inspect the DOM, JS console, styles, and so on...
	- use inspect option to control, navigate, and interact with our running app

# Image - Cordova app - test with local server - Chrome & Device

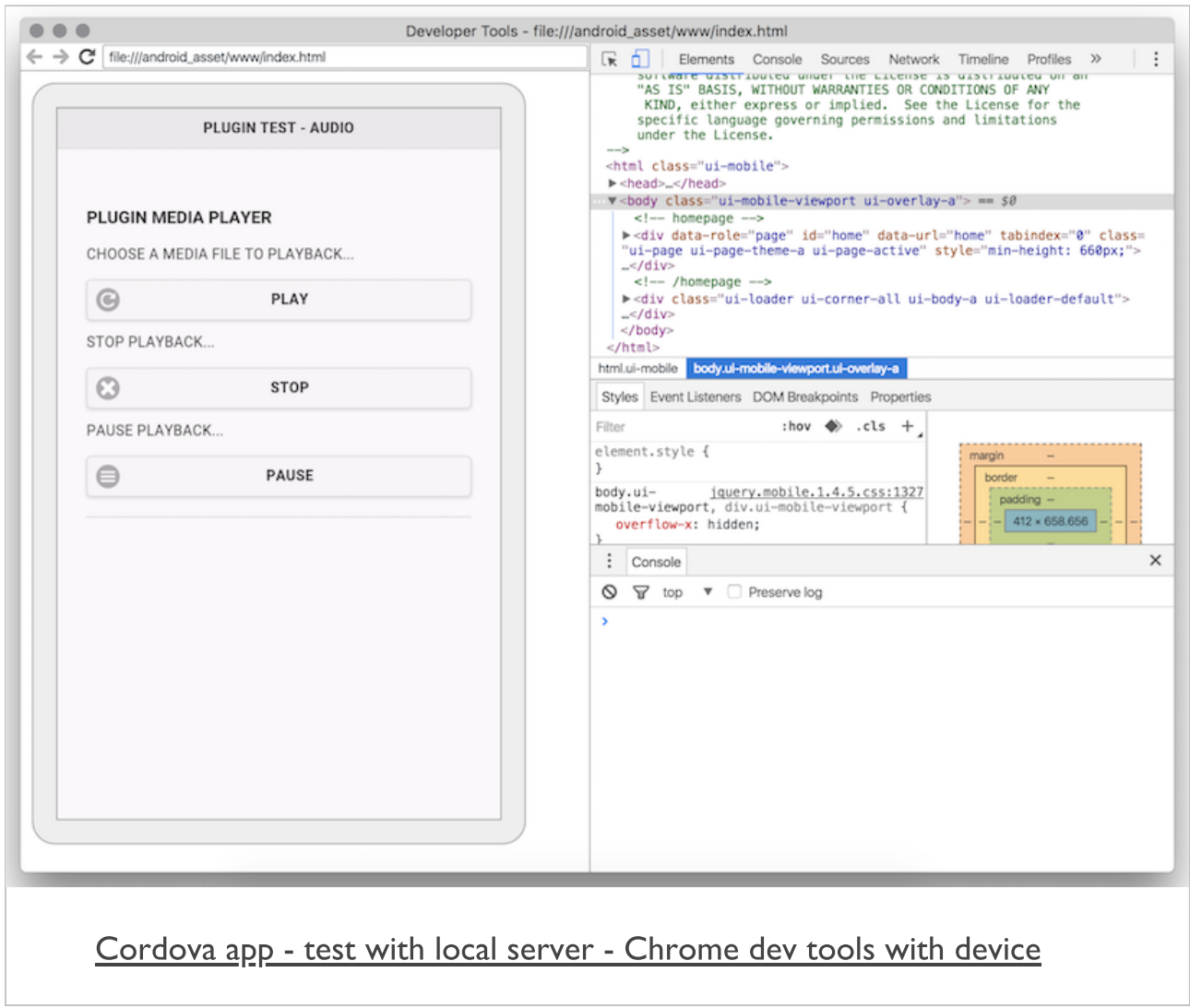

### Cordova app - test with local tools - Chrome browser and emulator

- in Chrome, select 'developer tools more tools remote devices'  $\blacksquare$
- select name of device  $\blacksquare$
- select **inspect** option next to name of app
	- name corresponds to app on emulator
- **Example 1 inspect opens standard Dev Tools window** 
	- elements, console, memory, application, network &c.

# Image - Cordova app - test with local server - Chrome remote devices

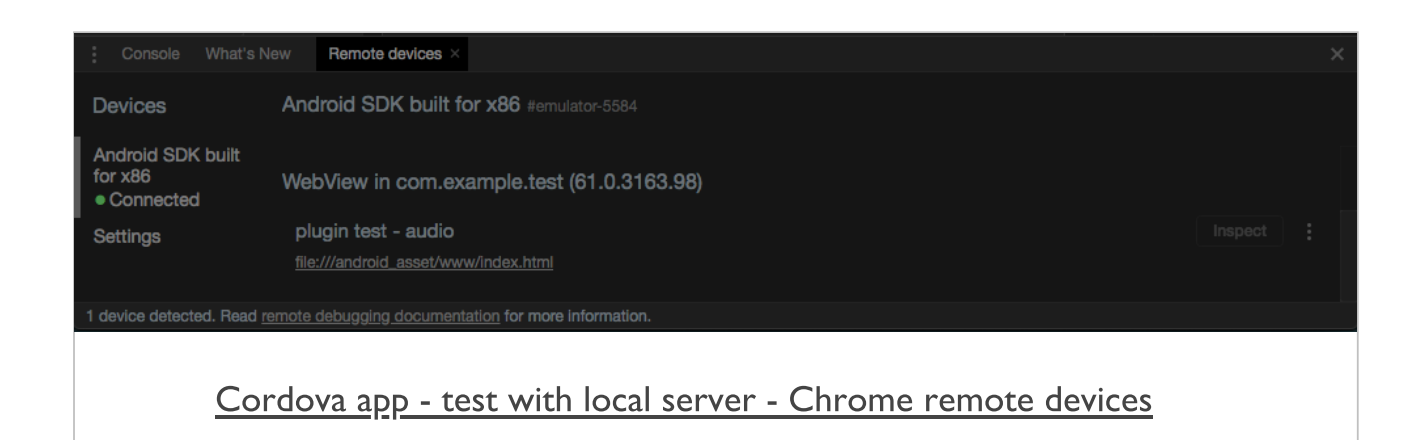

## Image - Cordova app - test with local server - Chrome remote devices

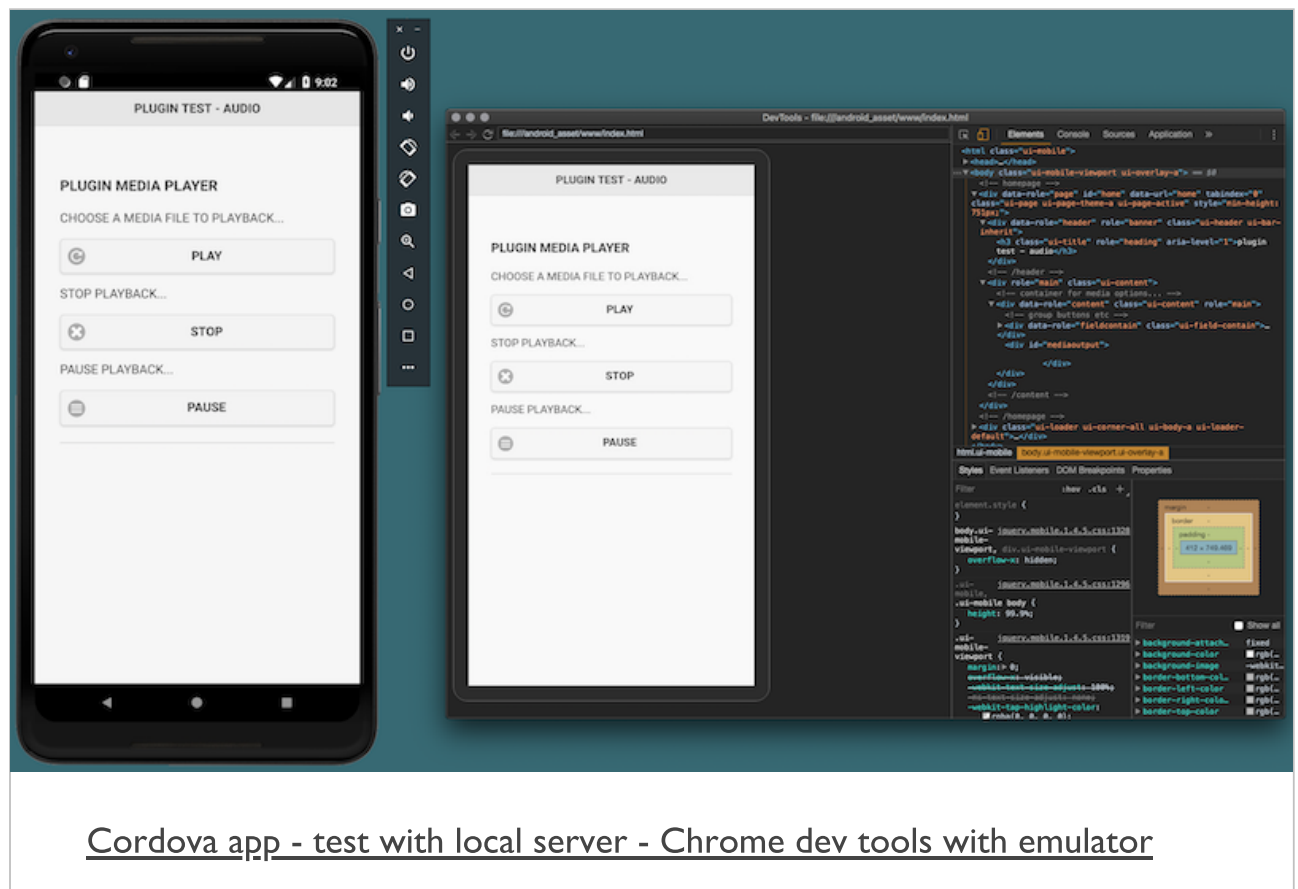

### Cordova app - test with Browser platform

- Cordova recently added a **Browser** platform option  $\blacksquare$
- use to create a quasi-test environment for our apps г
- install browser support as a standard platform  $\overline{\phantom{a}}$

**cordova platform add browser**

load our app into the browser using the following command,  $\blacksquare$ 

**cordova run browser**

- platform will be useful for testing UI design and development  $\blacksquare$
- many of the plugins are supported as well
- e.g. camera

n.b. other options better for testing development of custom or OS level Android or iOS features...

# Image - Cordova app - test with browser  $\frac{1}{2}$ platform

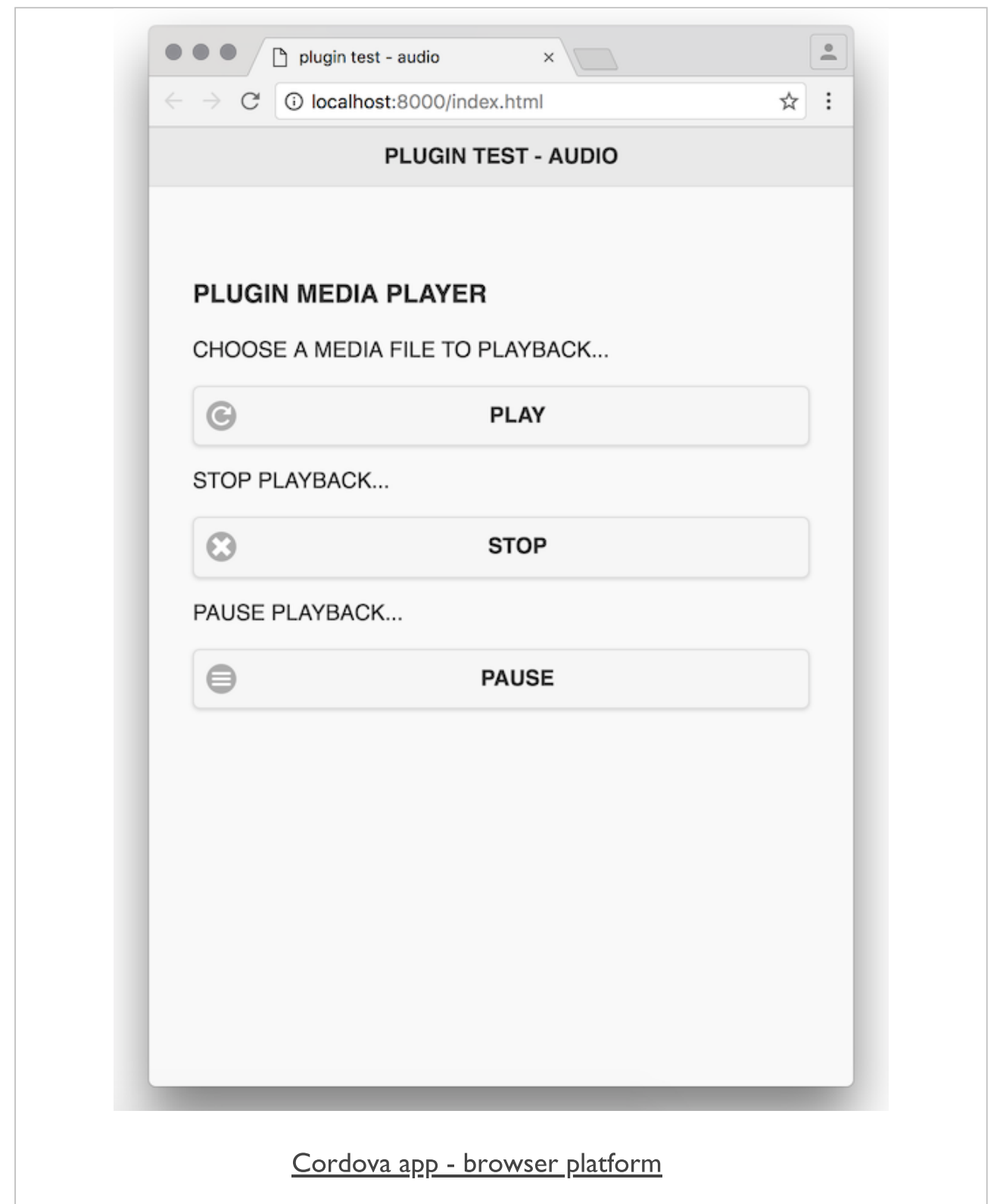

#### Image - Cordova app - test with browser platform - Chrome Dev Tools

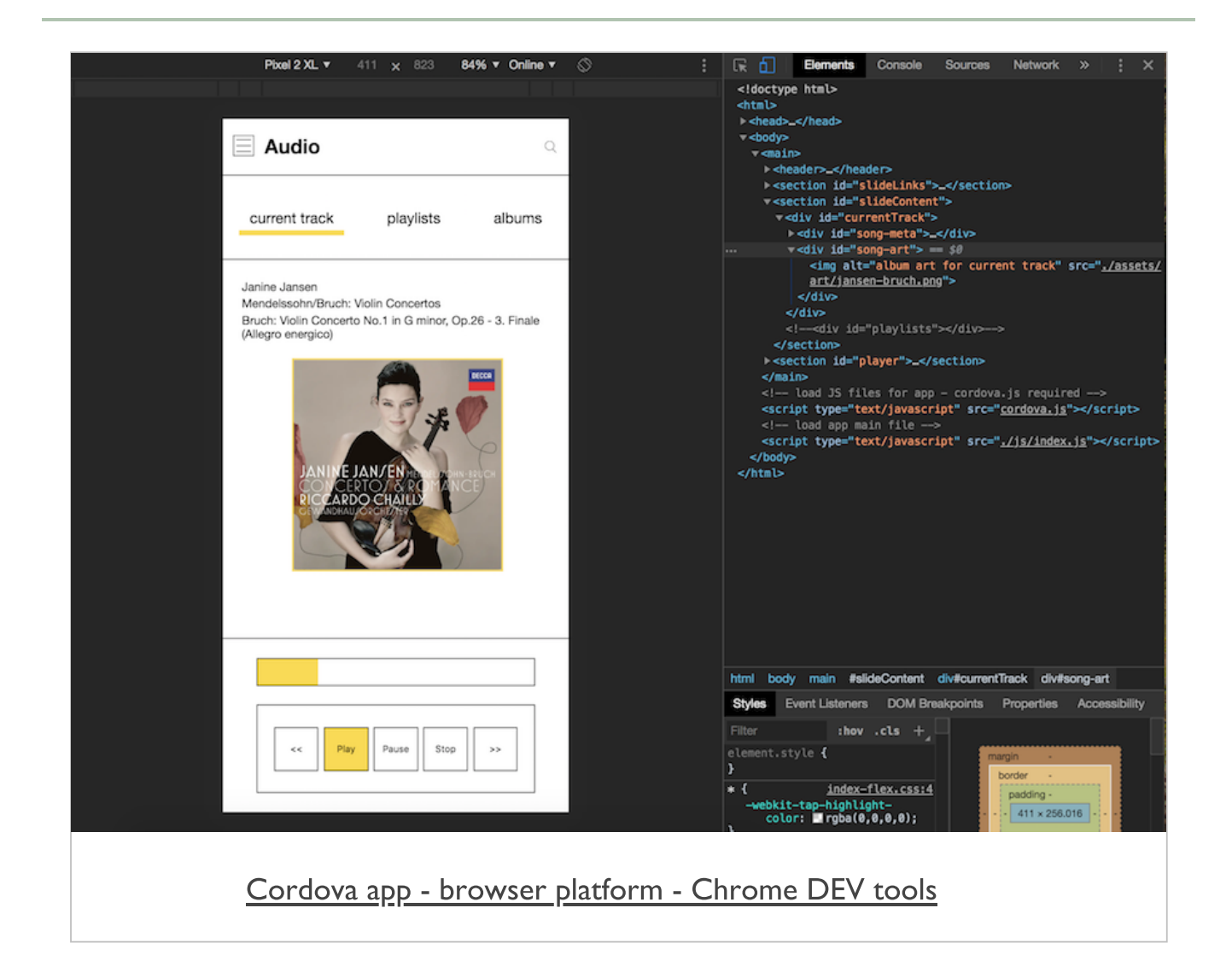

# Cordova app - testing and automation with Microsoft's App Center

- **App [Center](https://docs.microsoft.com/en-us/appcenter/)**
- **[AppCenter](https://docs.microsoft.com/en-us/appcenter/test-cloud/) Testing**

■ Fastlane - [Overview](https://fastlane.tools/)

#### Fun exercise

Choose one of the following app types,

- mobile game genre &c. is your choice...  $\Box$
- media app audio or video (or both) playback options...  $\blacksquare$
- fitness and geolocation app track exercise, find locations &c.  $\blacksquare$

# Then, consider the following

- required **touch** events within this app
- role of these events relative to executed action  $\blacksquare$
- i.e. what is the expected result of a touch event in the UI
- consider logic and code execution...
- UX options associated to a given touch event
	- i.e. what is updated or added in the UI design
	- e.g. highlights, animations &c.

# $\sim$  10 minutes

# Image - Mobile Design - Touch Events & **Interaction**

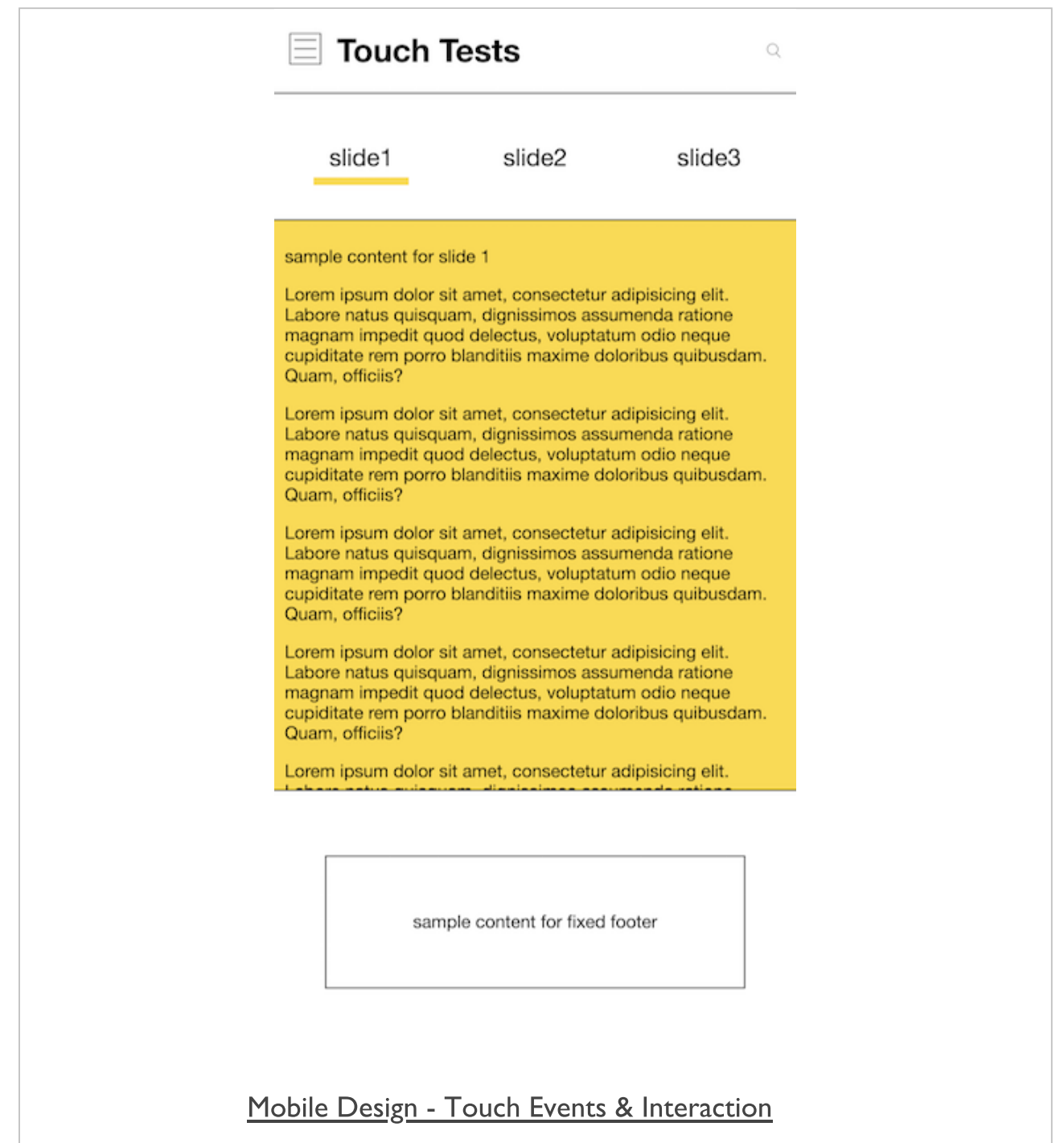

# Image - Mobile Design - Touch Events & Interaction - Basic Audio

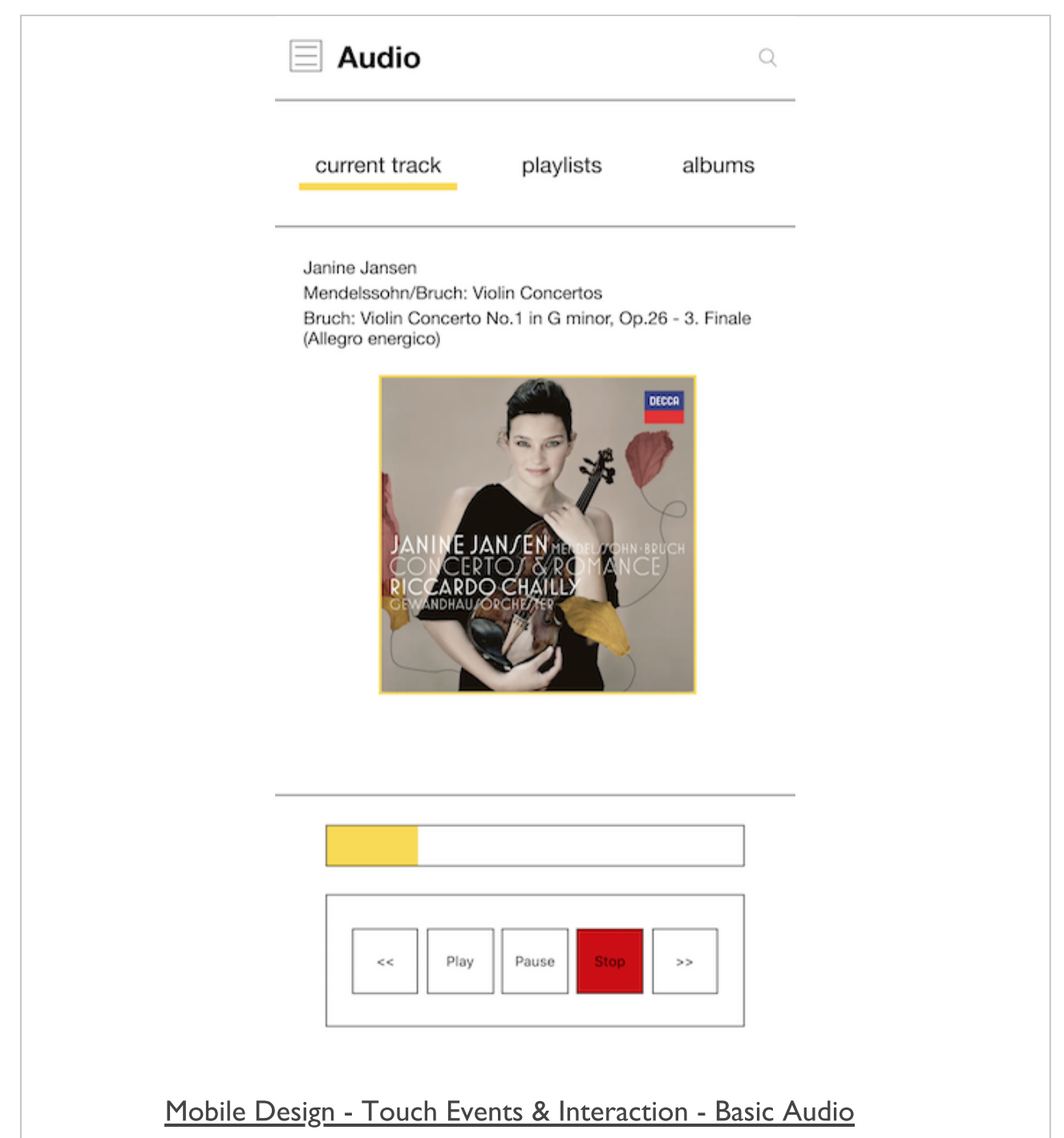

# Image - Mobile Design - Touch Events & Interaction - Basic Audio - Scroll

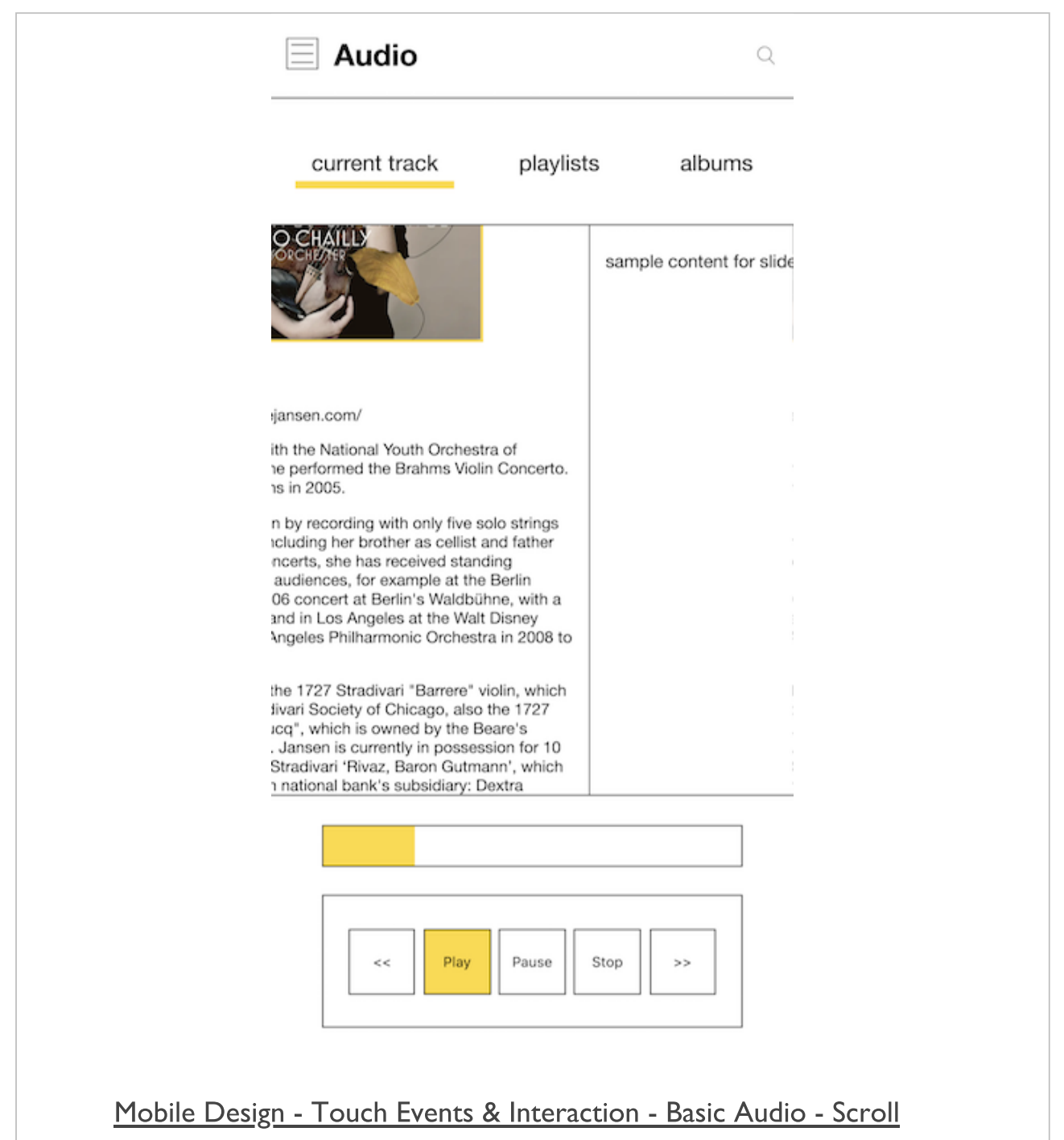

# Cordova app - templates - basic

- **EX Cordova default template for project structure**
- *create* command used for basic structure...
- **EX Create custom, reusable template for a new project** 
	- e.g. create starting template for tabs, menu &c. based app...
- to create a custom template
	- start with new project structure for Cordova
	- then modify to create and configure app structure
	- set required icons, splashscreens, designs &c. for template
- $\blacksquare$  then we can start to package a reusable template

each template uses the following directory structure  $\blacksquare$ 

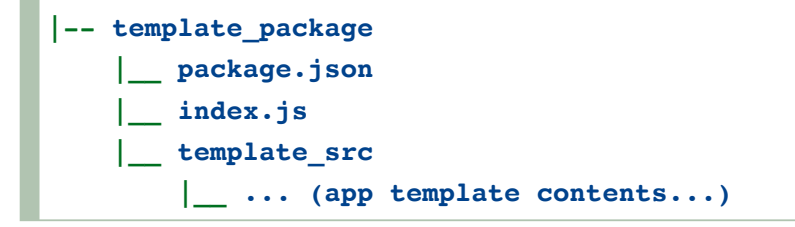

- template specific code is added to template src directory  $\blacksquare$
- package.json includes reference to template's index.js file  $\blacksquare$
- index.js used to export reference to template src  $\blacksquare$ directory

**E** template src usually includes the following structure

```
|-- hooks (add custom hooks for template, app &c...)
|-- www
   |__ css
       |__ index.css
    |__ img
       |__ logo.png
    |__ js
       |__ index.js
    |__ index.html
|-- config.xml
```
- add any custom scripts to the hooks directory  $\blacksquare$
- design and build our template in the www directory  $\blacksquare$
- template src/config.xml will usually follow pattern of  $\blacksquare$ default Cordova config
- then add template customisations, e.g.
- name, description, icons, splashscreens...if necessary

### Cordova app - templates - **package.json**

- package.json includes template specific metadata
- add keyword *cordova:template* & *ecosystem:cordova*
- used for package distribution, e.g. NPM
- add reference to index.js

**"main": "index.js"**

- output will be similar to a standard NPM package.json file
	- created for NPM package management
	- then initialised using the command,

**npm init**

# Cordova app - templates - template **index.js**

- then add necessary export reference for template\_src to our template index.js file
	- follows a standard pattern

```
var path = require('path');
module.exports = {
    dirname : path.join(__dirname, 'template_src')
};
```
# Cordova app - templates - finish & create

- template is now ready to be published and shared online  $\blacksquare$
- use NPM, GitHub, &c.
- use as the template for a new local project Е

**cordova create basic com.example.basic BasicTemplate --template <path-to-template**

- add the local directory path for the custom template  $\blacksquare$
- replace *<path-to-template* with local directory for template...
- **EX Creates new Cordova project with custom template**
- uses *template\_src* for the project

# Cordova app - API plugin examples

- a few API plugins to consider
	- accelerometer
	- camera
	- connection
	- device
	- $\bullet$  file
	- geolocation
	- InAppBrowser
	- media and capture
	- notification
	- StatusBar
	- $\bullet$ ....
- no one size fits all model for mobile  $\blacksquare$
- can't just default to the server-side for reading and writing data  $\overline{\phantom{a}}$
- our app may become useless if we rely heavily on remote data  $\overline{\phantom{a}}$ 
	- lose our network connection
	- run out of monthly data allowance
- or end up with throttled or restricted data on a poor network, e.g. 2G
- Facebook's introduction of 2G Tuesdays  $\blacksquare$
- remind employees, developers of 2G limitations and issues around the world
- also need to consider
- data security, read and write privileges for certain data stores, authentication for remote sources...
- careful consideration of the options for reading and writing data
- a crucial aspect of our app's planning and subsequent development

#### **setup**

create our initial plugin test shell application  $\blacksquare$ 

**cordova create plugintest3 com.example.plugintest plugintest3**

- add any required plaforms, e.g. Android, iOS, Windows Phone...  $\blacksquare$ 
	- we'll add iOS as well

**cordova platform add android --save**

- then update the default www directory  $\blacksquare$
- modify the initial settings in our app's config. xml file  $\blacksquare$
- **then run an initial test to ensure the shell application loads** correctly
	- run in the Android emulator or
	- run on a connected Android device

**cordova emulate android**

or

**cordova run android**

#### **setup**

also add support for iOS development  $\blacksquare$ 

**cordova platform add ios --save**

- running a test application on iOS is not as simple as Android
- need to add support to Cordova for a local iOS simulator  $\blacksquare$
- add package for iOS simulator using npm
- NB: may require admin or sudo permissions to install correctly

**npm install -g ios-sim**

**n** then run our Cordova app from the working directory

```
cordova run ios
```
- Cordova will try to load the application using this local simulator П
- without defaulting to Xcode
- quickly test our iOS application with this simulator

# Image - iOS Local Simulator

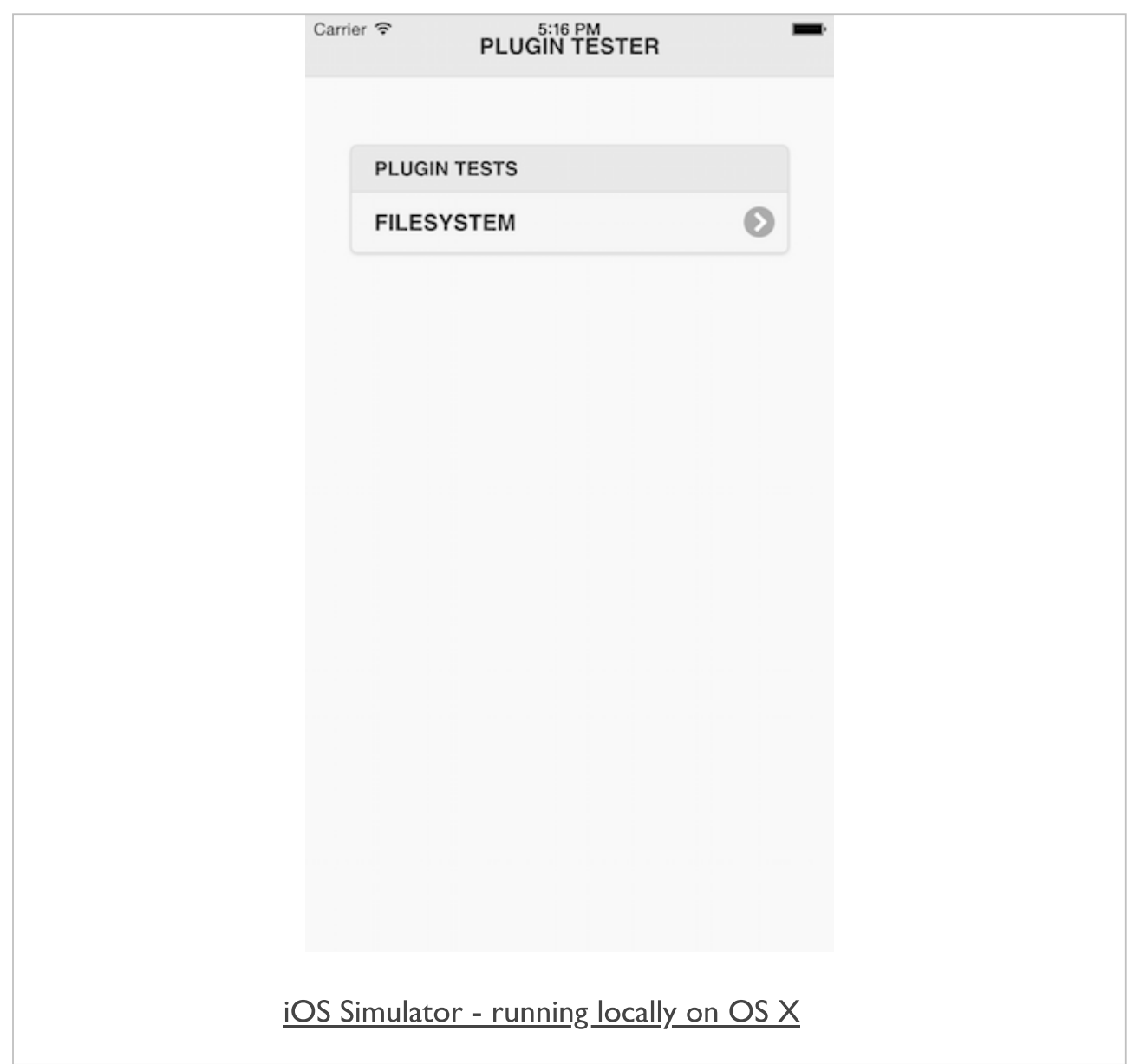

#### iOS simulator - options

- iOS simulator gives us many useful options  $\blacksquare$ 
	- helpful ways to test our local Cordova based iOS applications
- **EXECUTE: 12 EMILED EMILED EMILED** 
	- from the iPhone SE to the iPhone X and various iPads...
- mimic many of these device's hardware features  $\blacksquare$ 
	- such as rotate, shake, different keyboards...
- also output to a simulated Apple Watch device
- various debugging options available within this simulator
	- including ability to mimic locations for GPS enabled applications
- quickly take a screenshot of the current application screen within the simulator

#### plugins - add filesystem

- add and use the **file** plugin  $\blacksquare$
- plugin has been designed to permit read and write access to files  $\blacksquare$
- files are stored on the local device for Cordova applications
- **file** plugin is initially based on open specifications  $\blacksquare$
- includes the HTML5 File API, W3C's FileWriter specification...
- add the file plugin to our test application using the standard CLI command

**cordova plugin add cordova-plugin-file**

- command will install plugin for all currently installed platforms  $\mathcal{L}_{\mathcal{A}}$ 
	- includes Android and iOS for our test application

# Image - API Plugin Tester - file

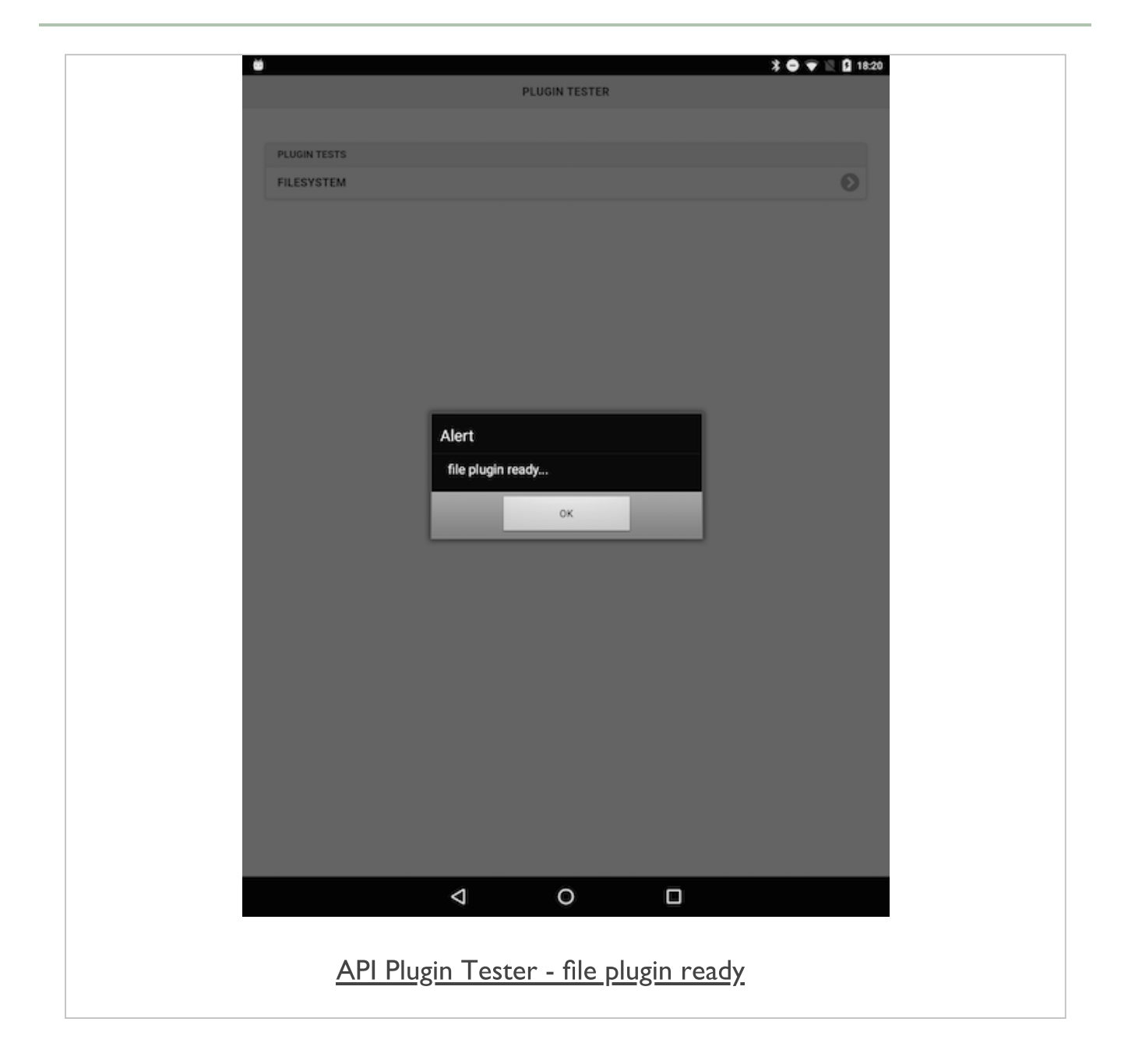

#### plugins - test filesystem

- using this plugin we can read local files from within the filesystem  $\blacksquare$
- we could read a file from within our Cordova application
	- e.g. located in the following directory

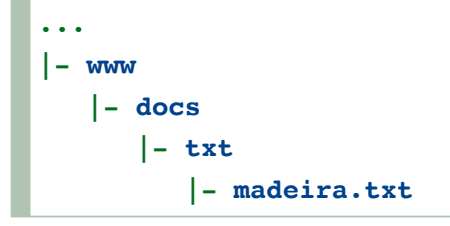

- we can use the available global cordova. file object  $\blacksquare$
- to be able to use the URL for our text document in the file-system directory
	- convert it to a *DirectoryEntry* using

**window.resolveLocalFileSystemURL()**

- in our standard onDeviceReady() function  $\blacksquare$ 
	- use this global object to resolve the URL of our file
	- then pass to specified callbacks for success and fail

```
window.resolveLocalFileSystemURL(cordova.file.applicationDirectory +
"www/docs/txt/madeira.txt", onSuccess, onFail);
```
# Image - API Plugin Tester - file

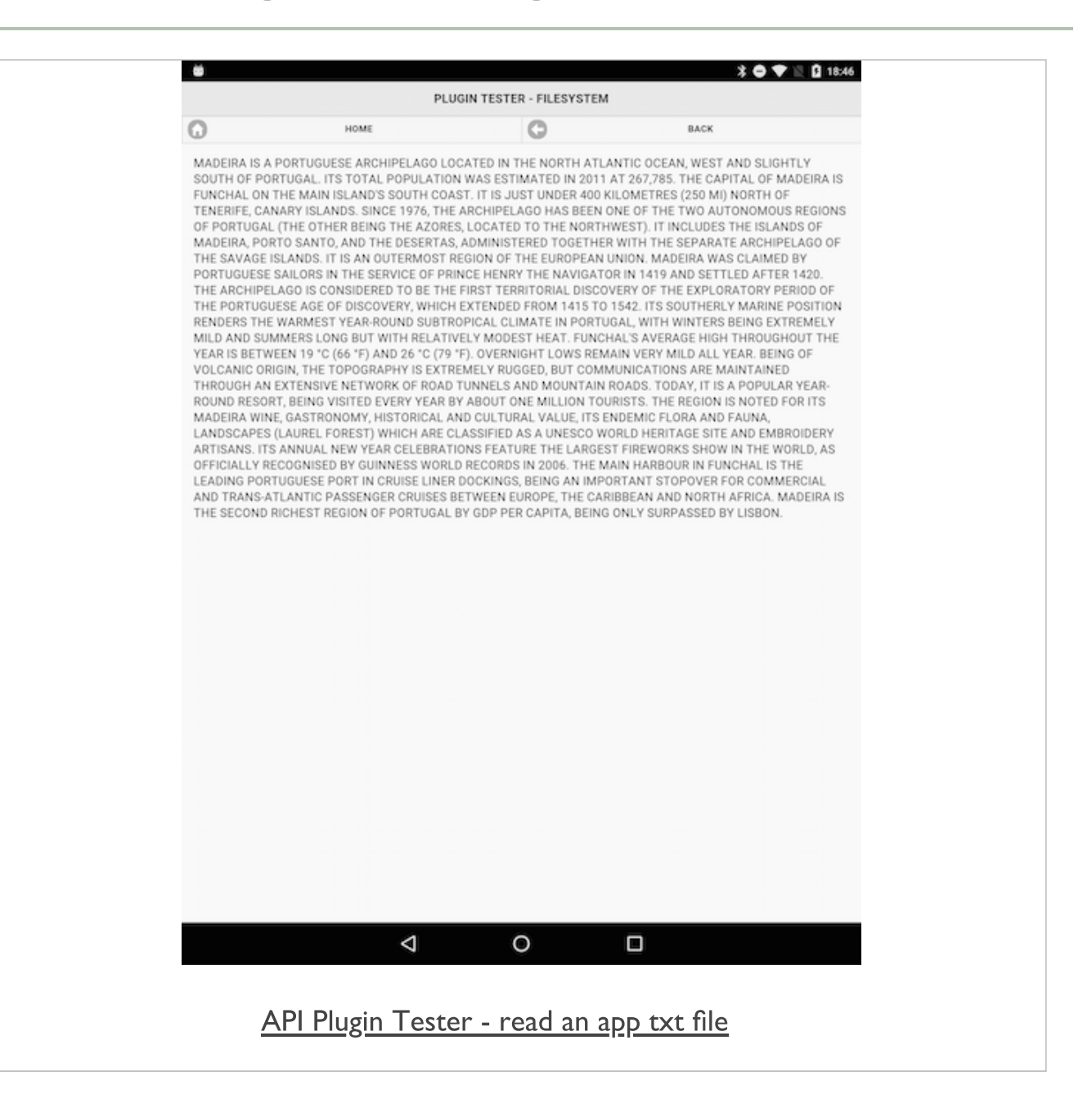

#### plugins - test filesystem *onSuccess*

- render this text after retrieving from the requested file
- update our *onSuccess()* function to output the file's content

```
function onSuccess(data) {
 data.file(function(file) {
   var readFile = new FileReader();
   readFile.onloadend = function(e) {
      //output result as required by app...
      // e.g this.result
    }
    readFile.readAsText(file);
  });
}
```
- call the file() method on our returned file data
	- effectively gives us a hook/handle into the file
	- we can now work with the returned file data
- then call the FileReader() method from the FileAPI
	- and process the returned text
- output to our specified HTML element
	- using a standard selector with the *html()* method

#### plugins - test filesystem *onFail()*

- complement to the onSuccess() function  $\blacksquare$
- now add our function onFail() for the fail callback  $\blacksquare$
- test it with the returned error code  $\overline{\phantom{a}}$

```
function onFail(error) {
  console.log("FileSystem Error"+error.code);
  // output error and code as required in app...
  // e.g error.code
}
```
- uses the passed error object  $\mathcal{L}_{\mathcal{A}}$ 
	- returns a code for rendering in the specified selector
- **DED** obviously does not make a lot of sense to our user
#### plugins - test filesystem *onFail()*

- we can use a conditional statement to check for certain returned error codes
	- then output a meaningful error message to the user in the application

```
function onFail(error) {
 switch(error.code) {
   case 1:
   alert('File Not Found!');
   break;
   //add other options to cover additional error codes...
   default:
   alert('An error occurred reading this file.');
  };
}
```
now output more graceful error messages and feedback to the  $\Box$ user

# Image - API Plugin Tester - file

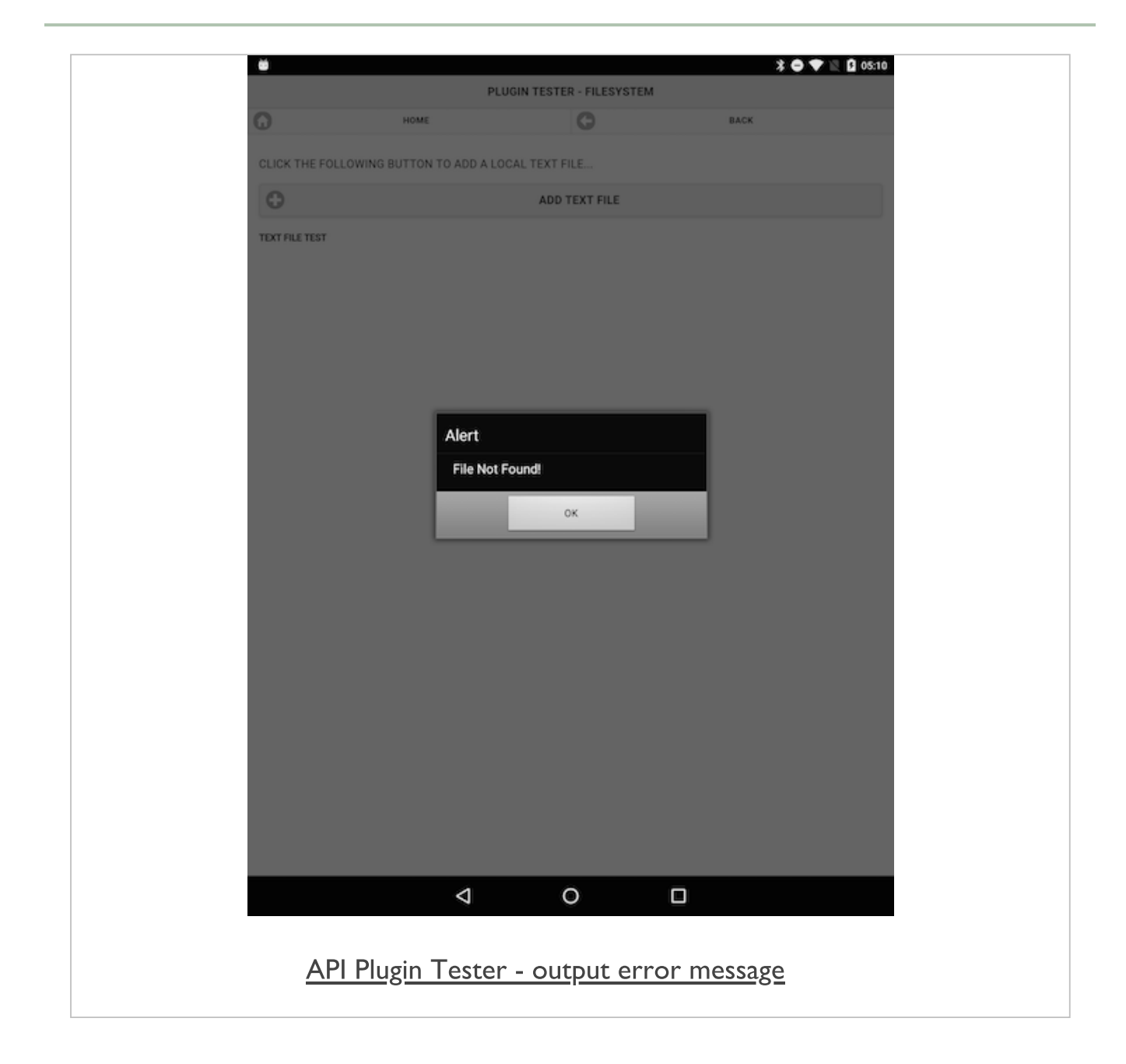

#### plugins - test filesystem with event

- easily link file loading to a given event, such as a user tap event  $\blacksquare$
- **E** instead of loading the file by default with the onDeviceReady() function
	- get the contents of our file when needed by the user
- link this to a button event, a separate page init event...
- touch event on button, link &c.
- then call our local file as before within its own function, getTxtFile()

# Image - API Plugin Tester - file

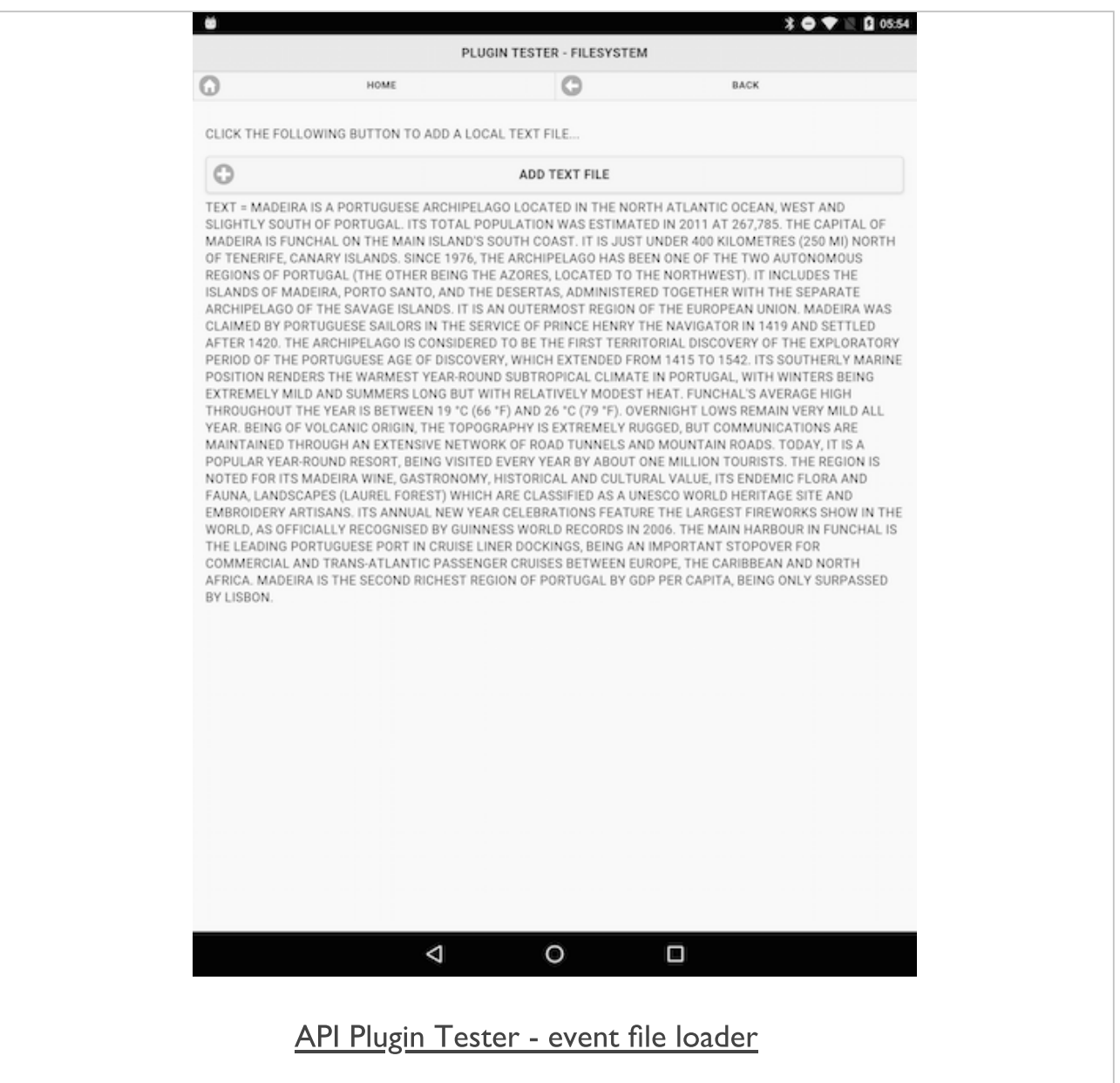

### plugins - test filesystem with file write

- now read files from the local device's native storage thanks to Cordova's File plugin
- **File plugin also offers an option to write to files in the same local** filesystem
- **quickly create a test app for writing to files**
- create your project
- cd to app's working directory  $\blacksquare$
- add required platforms
- add our required Cordova API plugin for working with the file  $\blacksquare$ system
- run usual initial tests for app loading, deviceready event... $\blacksquare$

#### plugins - test filesystem with file write

- now start to add writing to a file to our test app  $\blacksquare$
- start, as we did with file reading, by getting a hook/handle to a file  $\blacksquare$
- we can then write to a file within the assigned app's data directory
- specific app directory has read and write access
- allows us to create files as needed for our app
- then read and write within the confines of the native app
- use window.resolveLocalFileSystemURL to allow us to work with this data directory

```
var fileDir = cordova.file.dataDirectory;
window.resolveLocalFileSystemURL(fileDir, function(dir) {
// do something useful...
});
```
in application specific directory get our required file for writing $\blacksquare$ 

# Image - API Plugin Tester - file

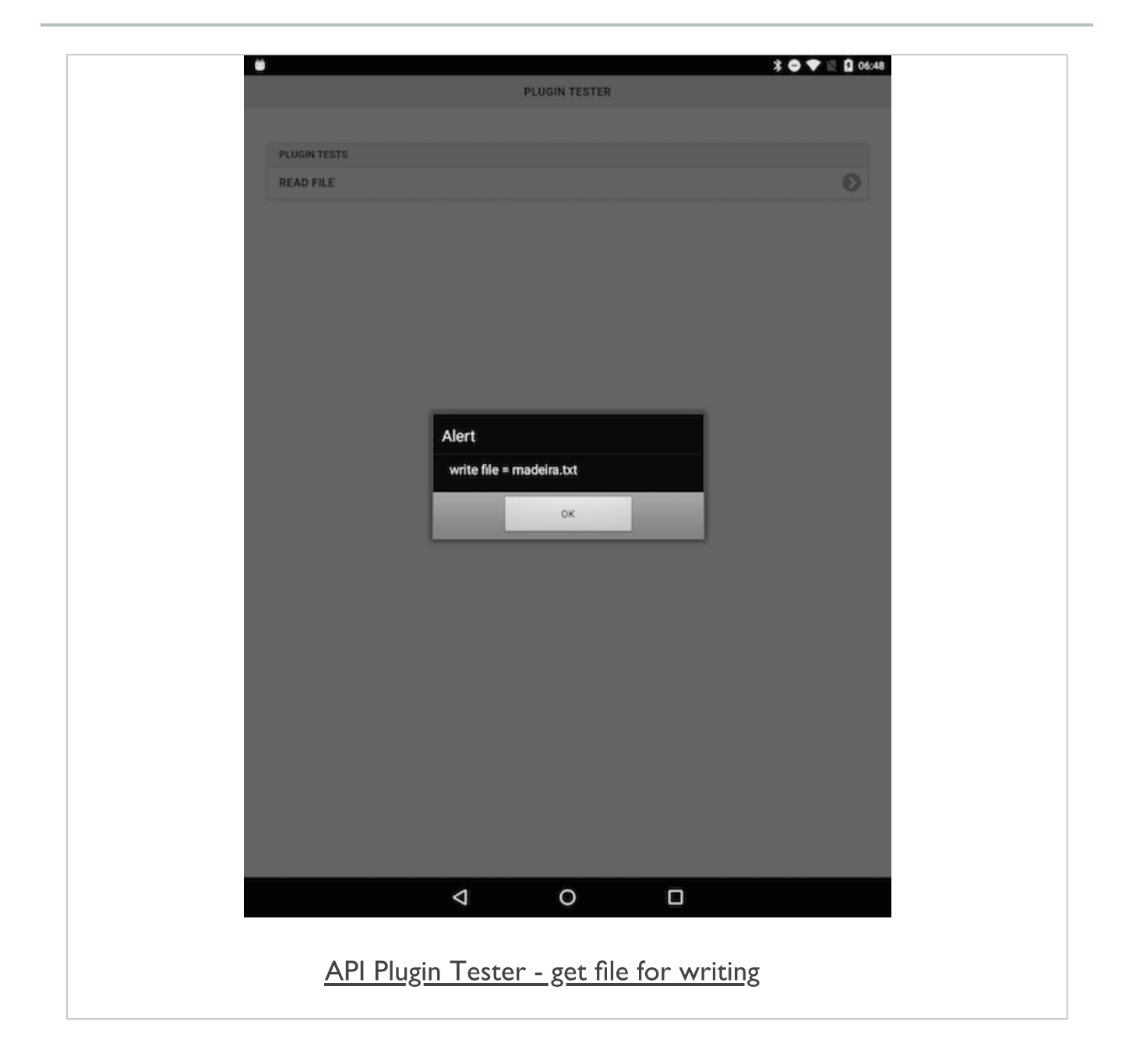

#### plugins - test filesystem with file write

- create a new file if it doesn't exist on app loading  $\blacksquare$
- use directory object with getFile() method etc...
	- set flag to create a new file

```
window.resolveLocalFileSystemURL(fileDir, function(dir) {
dir.getFile("madeira.txt", {create:true}, function(file) {
//do something useful
});
});
```
- pass file object to other functions for processing...  $\blacksquare$
- create our write function to check and write to specified file within  $\blacksquare$ app's data directory

#### plugins - test filesystem with file write

now write some simple text to our file

```
function writeTxtFile(data) {
 //check passed data for writing
 if (data !== "") {
   //new text to write to file
   var text = data;
   //use write file object
   writeObj.createWriter(function(writeFile) {
     //call seek() to ensure we append to end of file
     writeFile.seek(writeFile.length);
     //create raw Blob for writing
     var textBlob = new Blob([text], {type:'text/plain'});
     //write to the end of the file
     writeFile.write(textBlob);
   });
 }
}
```
#### plugins - test filesystem with file write

- then call this writeTxt() as needed within our application
	- e.g. calling it from event handler for a button tap
- could easily get text to write from an input field, from metadata...
- then pass it to our writeTxtFile() function for writing

### e.g.

**writeTxtFile("some initial basic text for writing to our file...");**

# Image - API Plugin Tester - file

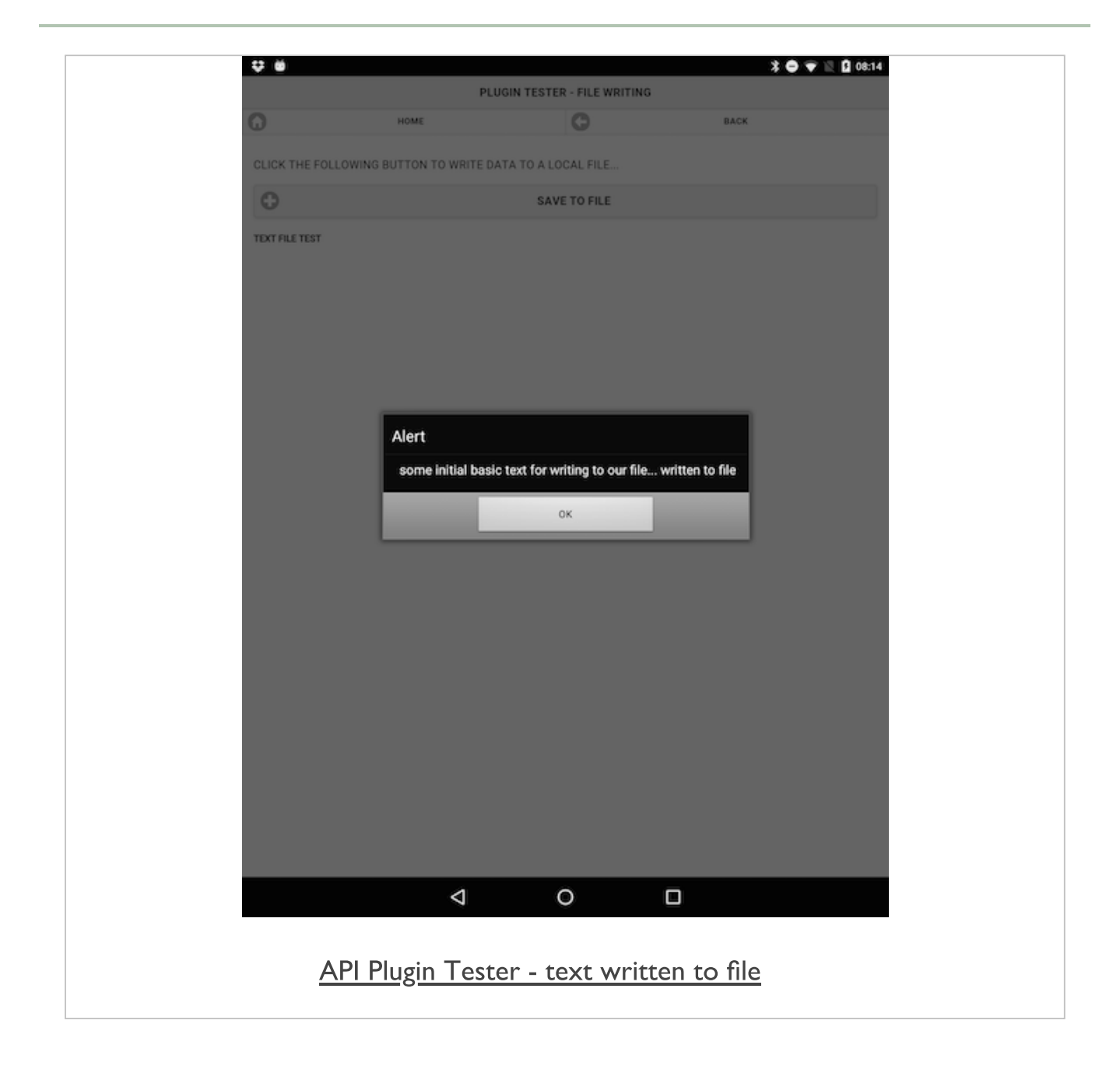

# Image - Data Tester

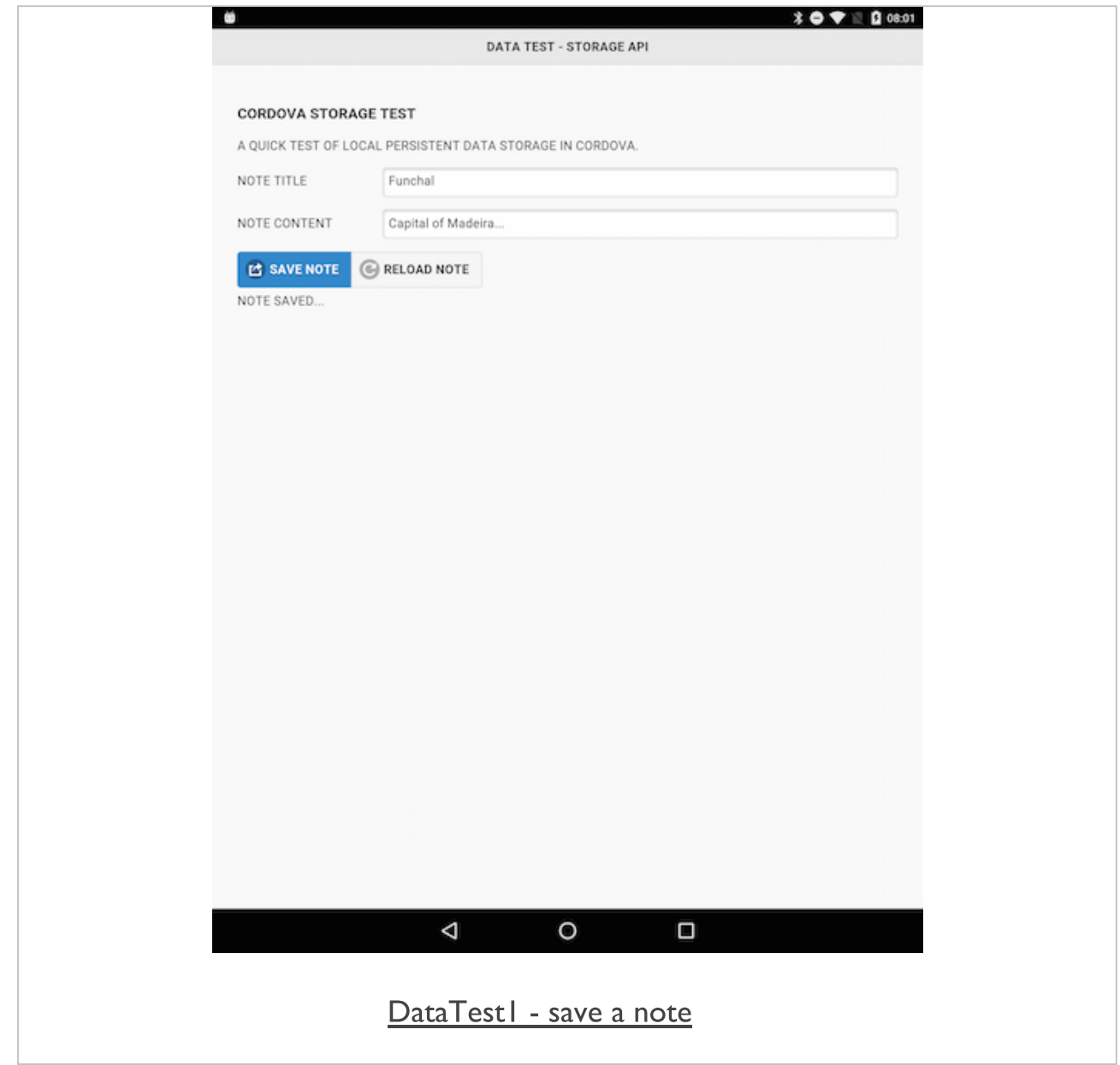

#### app logic - save.js

- need to handle events for our reloadNote button  $\blacksquare$
- retrieve our notes data
	- loaded by calling the *reloadNoteData()* function
- uses the main app object, storageNotes
- gets the defined key for our notes
- use this key to retrieve stored stringified JSON object  $\blacksquare$
- then use JSON.parse() to convert the stringified object to a plain JSON object
	- contains our note information
- use this note information
	- populate form fields
	- output our notes for rendering to the DOM

### Cordova app - LocalStorage - data test 1

#### app logic - save.js - reload button handler

- **E** event handler for reload button
	- call *reloadNoteData()*
	- output and update result...
- reload note data

```
function reloadNoteData() {
  var noteInfo = JSON.parse(storageNotes.get(NOTE_KEY));
  loadFormFields(noteInfo);
  noteOutput(noteInfo);
}
```
load form fields data  $\blacksquare$ 

```
function loadFormFields(data) {
 if (data) {
   document.getElementById('noteName').value = data.noteName;
   document.getElementById('noteContent').value = data.noteContent;
 }
}
```
#### app logic - save.js

- **pageinit event** 
	- eg: check and validate the rendered form for our notes
- to validate our form we specify
	- a set of options as a parameter to *validate()*
	- many different options available
	- eg: add a *rules* object, *messages* object...
- $\blacksquare$  in the rules object
	- set both input fields as required
- **then reload our note data** 
	- update the application accordingly

#### app logic - save.js - *pageshow* event

```
$("#noteForm").validate({
 rules: {
   noteName: "required",
   noteContent: "required"
 },
 messages: {
   noteName: "Add title for note",
   noteContent: "Add your note"
 }
});
```
#### app logic - storagenotes.js

- add another new S file, storagenotes.js  $\blacksquare$
- store the logic for getting and setting of data with *localStorage*
- start by creating a singleton object for this instance  $\blacksquare$
- creating this object to ensure that we only have one instance  $\blacksquare$
- create this object by calling the getInstance() function
- in effect, the guardian to the instance object for the application
- **F** function also highlights a pattern known as Lazy Load
- checks to see if an instance has already been created
- if not, create one and then store for future reference  $\blacksquare$
- all subsequent calls will now received this stored reference  $\blacksquare$
- this pattern is particularly useful for mobile development  $\blacksquare$
- helps us save CPU and memory usage within an application  $\overline{\phantom{a}}$
- an object is only created when it is actually needed
- gives us a single object with getters and setters for the local storage

#### app logic - storagenotes.js

```
var NotesManager = (function () {
 var instance;
  function createNoteObject() {
     return {
        set: function (key, value) {
         window.localStorage.setItem(key, value);
       },
       get: function (key) {
          return window.localStorage.getItem(key);
        }
      };
  };
  return {
   getInstance: function () {
     if (!instance) {
        instance = createNoteObject();
      }
      return instance;
    }
  };
})();
```
# Image - Data Tester

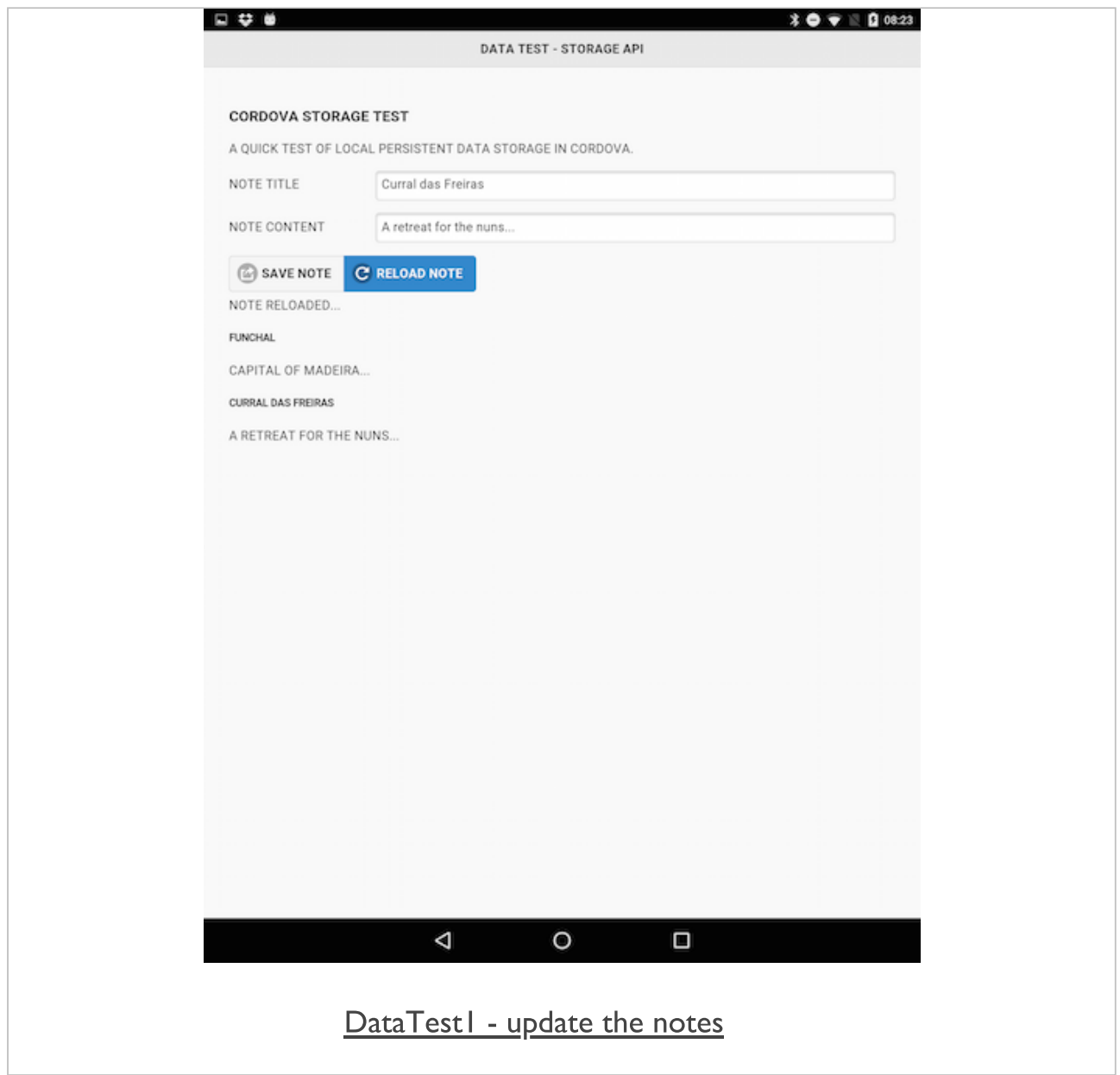

#### plugins - geolocation

- add and use Cordova's Geolocation plugin  $\blacksquare$
- helps us provide information about current location of user's  $\blacksquare$ device
- plugin returns data on device's location
- including latitude and longitude
- **Parth** plugin can use the following to help determine location
- GPS, network signals, phone network IDs...
- API has been developed around the W3C's Geolocation API Specification
- n.b. may not always be able to return a reliable location due to
- location restrictions
- lack of access to a network
- a user may reject location tracking and awareness...
- need to be aware of potential privacy and security concerns
	- application's privacy policy important
	- how we collect and whether we store data or not
	- how and when we share such data with 3rd-party services
- consider offering user a simple opt-in/out option for location services
	- app needs fallback options to cover lack of location services

#### plugins - geolocation

now create our test application for the **geolocation** plugin

**cordova create plugintestgeo com.example.plugintest PluginTestGeo**

add our required platforms for support and development,  $\overline{\phantom{a}}$ 

**cordova platform add android --save**

**update the www directory, modify initial settings in config.xml,** and run initial test

```
//test in the Android emulator
cordova emulate android
//test on a connected Android device
cordova run android
```
add geolocation plugin to our new project using the Cordova CLI

```
//cordova version 5.0+
cordova plugin add cordova-plugin-geolocation
//install directly via repo url
cordova plugin add https://github.com/apache/cordova-plugin-geolocation.git
```
# Image - API Plugin Tester - Geolocation

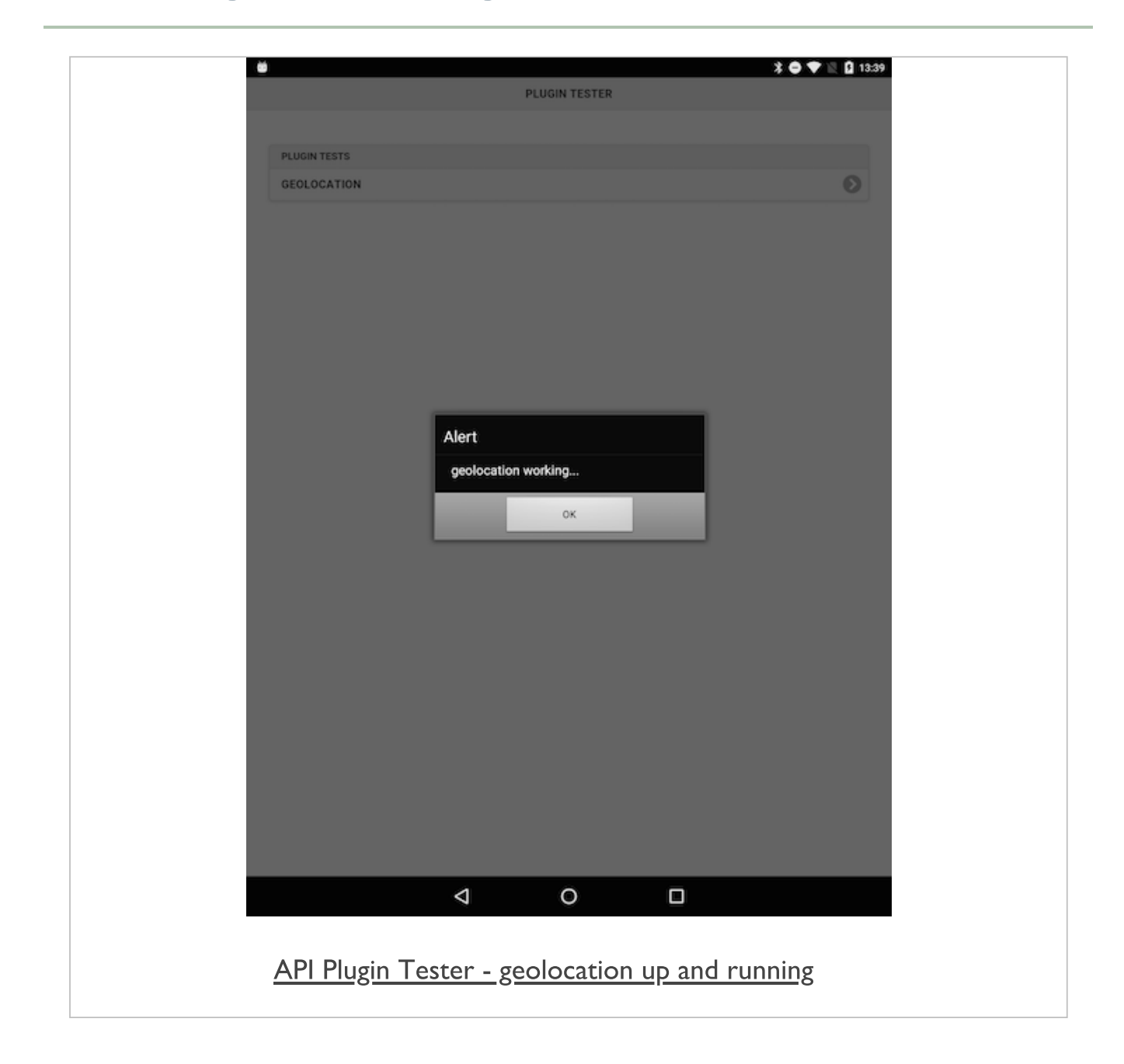

#### plugins - geolocation - test plugin

- add option to check and return current location of the user's  $\blacksquare$ device
- add a button to allow the user to request their current location
	- then get the location's latitude and longitude
	- then output the location results to the user

### e.g.

```
<div id="content">
 <p>Click the following button to find your current location...</p>
 <button type="button" id="getLocation">Find Current Location</button>
</div>
```
- then update the plugin. js file to handle the touch event for this button
	- get element from DOM
	- add event listener & test execution...
- output test alert &c. for handler

# Image - API Plugin Tester - Geolocation

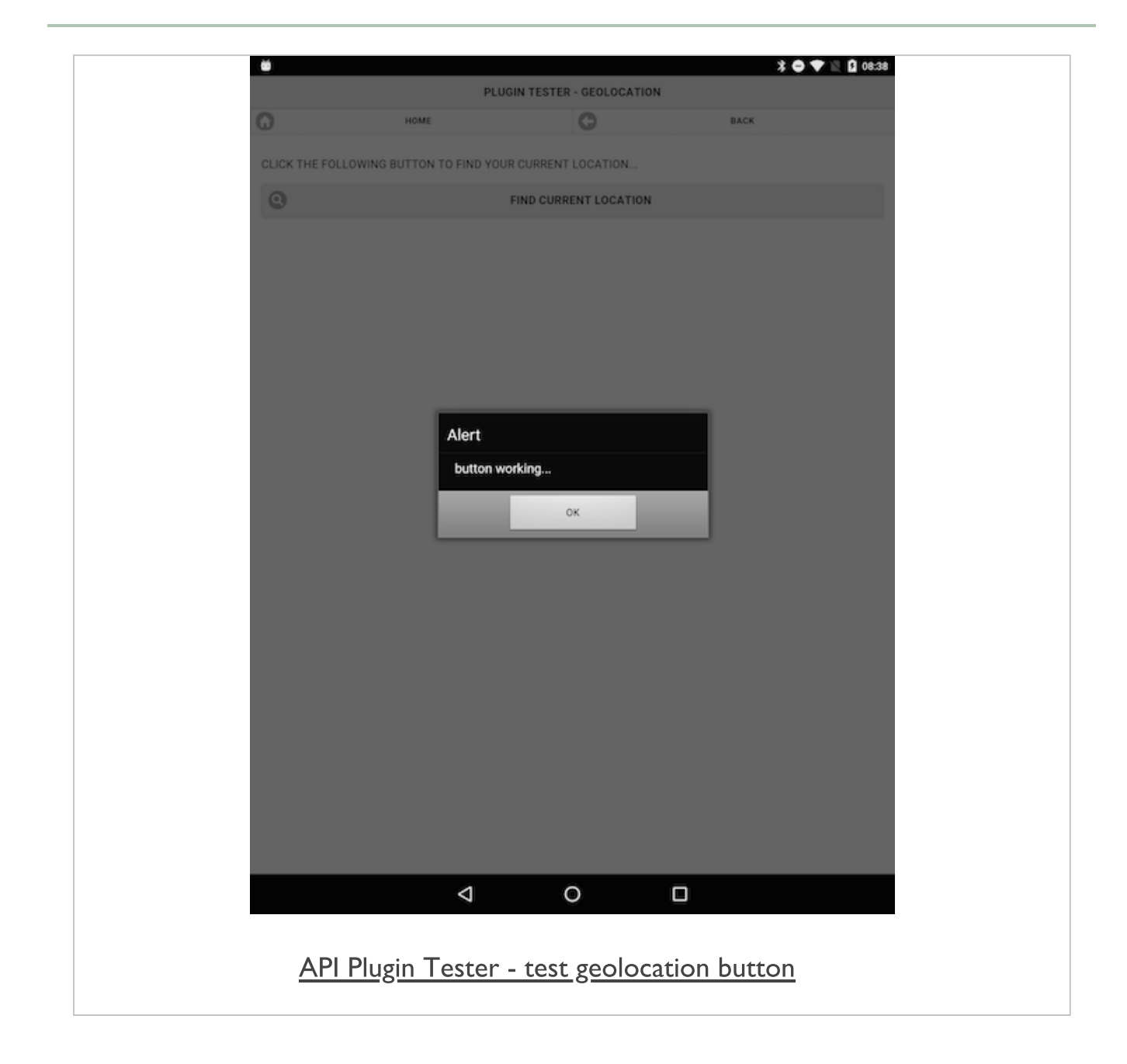

#### plugins - geolocation - test plugin

- add our logic for working with the navigator object and the  $\blacksquare$ geolocation plugin
- first function we need to add is getLocation()
	- use navigator object to get current position of user's device
- add our standard success and fail callbacks  $\blacksquare$ 
	- initially add a timeout for poor signal or reception
	- enable high accuracy for this check
	- asking plugin to use most accurate source available, e.g. GPS
- getLocation() function is as follows,

```
function getLocation() {
 navigator.geolocation.getCurrentPosition(onSuccess,
   onFail, {
     timeout: 15000,
      enableHighAccuracy: true
  });
}
```
standard callbacks for onSuccess and onFail г

### Image - API Plugin Tester - Geolocation permissions

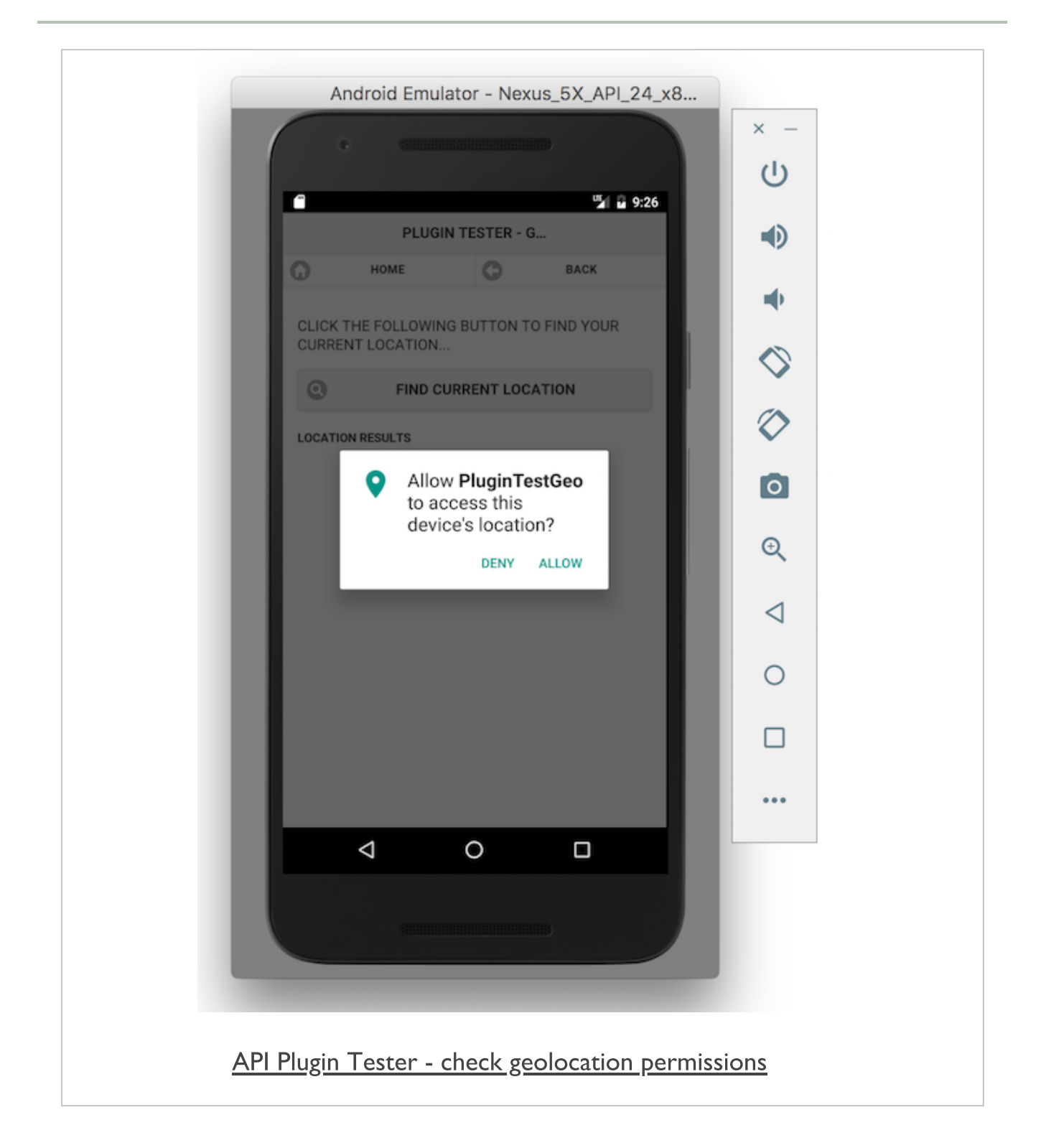

#### plugins - geolocation - test plugin

- successful return of location data
- use the latitude and longitude coordinates within our application

```
function onSuccess(location) {
 var myLatitude = location.coords.latitude;
 var myLongitude = location.coords.longitude;
 //output result to #location div...
  // e.g. "<p>my latitude = "+myLatitude+"</p><p>my longitude = "+myLongitude+"</p
}
```
- now store coordinates of user's location as latitude and longitude values
- various options for usage per application
- render to page, use with maps, add metadata to photos, track navigation...
- also need to allow for the possibility of errors
	- set our *onFail* callback as follows

```
function onFail(error) {
 // or output error to #location div...
 // e.g. "location error code = "+error.code+" message = "+error.message
}
```
# Image - API Plugin Tester - Geolocation

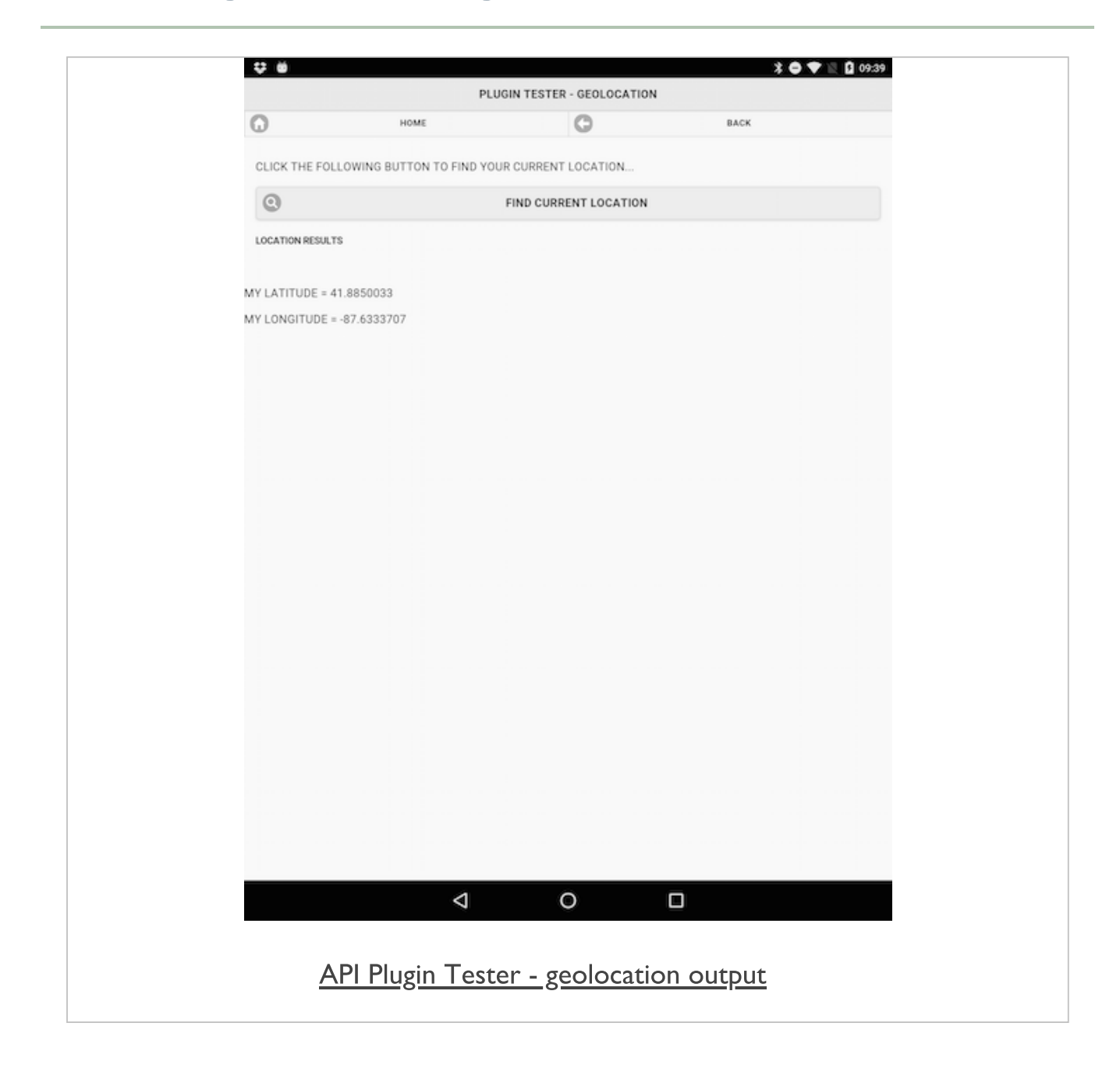

#### plugins - geolocation - plugin options

- additional options and properties available to us in the callbacks  $\blacksquare$
- navigator object and properties for returned *location* object
- add options to navigator object for geolocation
	- *maximumAge* cached position as long as it is not older than the specified age
	- age is specified as a number in milliseconds, e.g. *maximumAge: 3000*
- **F** returned location object properties
	- **altitude** location.coords.altitude
	- heading location.coords.heading
	- speed location.coords.speed
	- timestamp location.timestamp
- fine-tune results for our users

#### plugins - geolocation - monitor location

set plugin to monitor a device's location for changes  $\blacksquare$ 

**navigator.geolocation.watchPosition**

- checking user's device for changes in their current location
	- then returns device's location if a change is detected

```
var watchID = navigator.geolocation.watchPosition(onSuccess, onFail,
{option...}
);
```
- error callback and options are both optional L.
- also use returned ID with a clearWatch() function to stop  $\overline{\phantom{a}}$ ongoing location check and monitoring

#### plugins - geolocation - manual toggle

- add a toggle option to allow a user to choose
- auto or manual refresh of their location
- toggle set to **on** app will **watch** a user's position  $\blacksquare$
- toggle set to **off** explicit location request required  $\blacksquare$
- option to disable watchPosition() helps save battery life,  $\blacksquare$ reduces privacy issues...
- toggle switch initially set to default **off** position
- location position requires explicit request
- toggle switch set to **on** 
	- app calls *watchPosition()* method against global *navigator.geolocation* object

#### plugins - geolocation - manual toggle

add a toggle switch to our UI

```
<form>
 <label for="flip-select">watch location:</label>
 <select id="setWatch" name="flipWatch">
 <option>off</option>
 <option>on</option>
 </select>
</form>
```
- then update our JS logic to handle a UI event on this UI grouping  $\blacksquare$
- add a check for the current value of the toggle switch
	- add to a property, e.g. *watchState*
	- simply checking set value of *option* for the switch

#### plugins - geolocation - manual toggle

- as a user **changes** the state of the toggle switch to on  $\blacksquare$ 
	- need to call *watchPosition()* method against geoLocation
	- start constant polling of geolocation object
- add a new function getWatchID()
	- allows us to set a value for a watchID property
	- property set against *onDeviceReady()* function

```
function getWatchID() {
   watchID = navigator.geolocation.watchPosition(onSuccess,
   onFail, {
       enableHighAccuracy: true
 });
}
```
#### plugins - geolocation - manual toggle

- call getWatchID() using standard callback, onSuccess
	- get required location details
	- then set value for watchID property

```
...
   //check state of toggle
   if (watchState === "on") {
       //call function to start watching...
       getWatchID();
       //output check of watchID
       console.log("watchID = "+watchID);
   } else {
       //clear the location watching - stops location tracking...
       navigator.geolocation.clearWatch(watchID);
       //output check of watchID - check match against on watchID...
       console.log("clear watch..."+watchID);
 }
...
```
- update conditional statement  $\blacksquare$ 
	- clear output of coordinates, then clear watching of user's current location

## Image - API Plugin Tester - Geolocation toggle

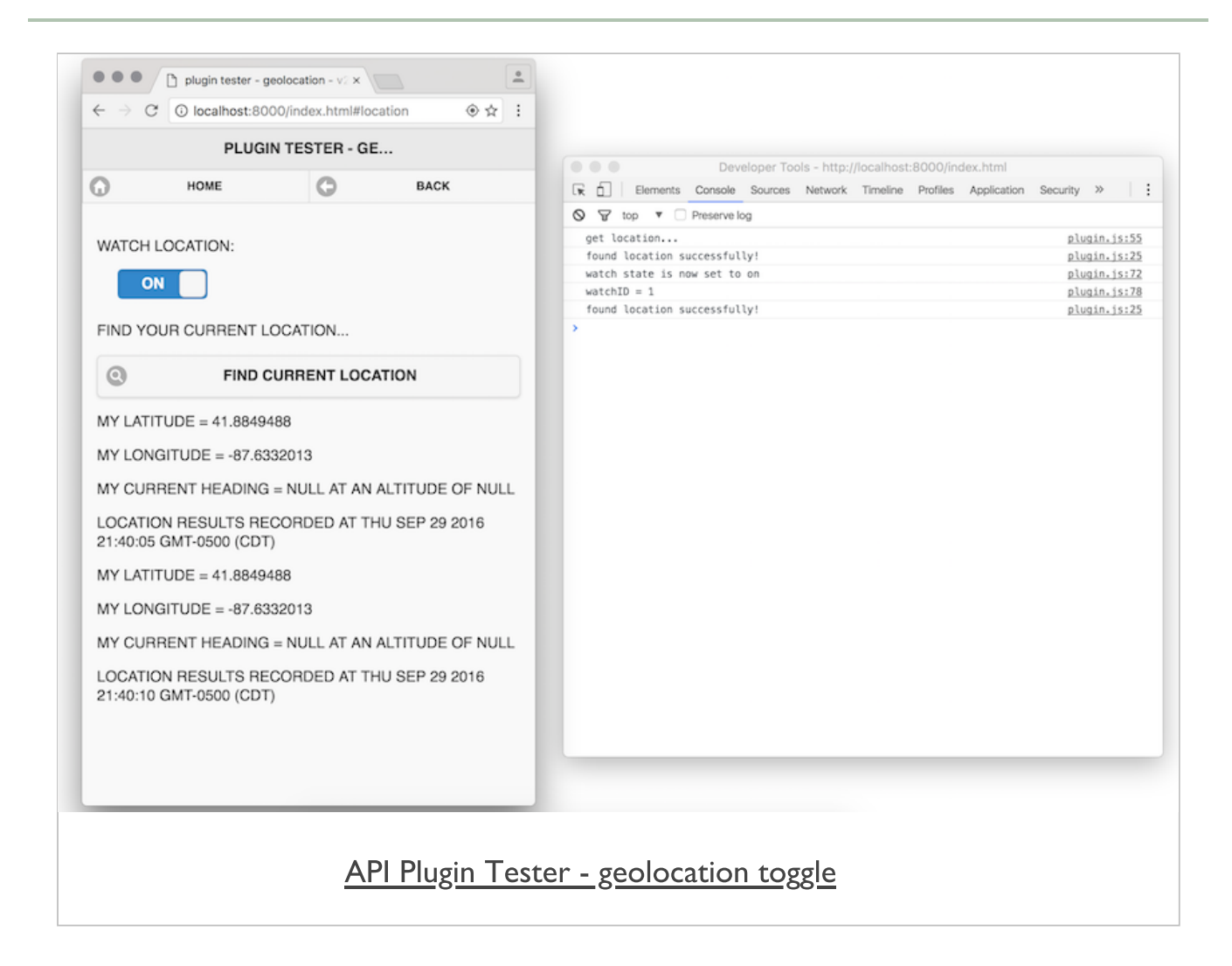

## Image - API Plugin Tester - Geolocation toggle

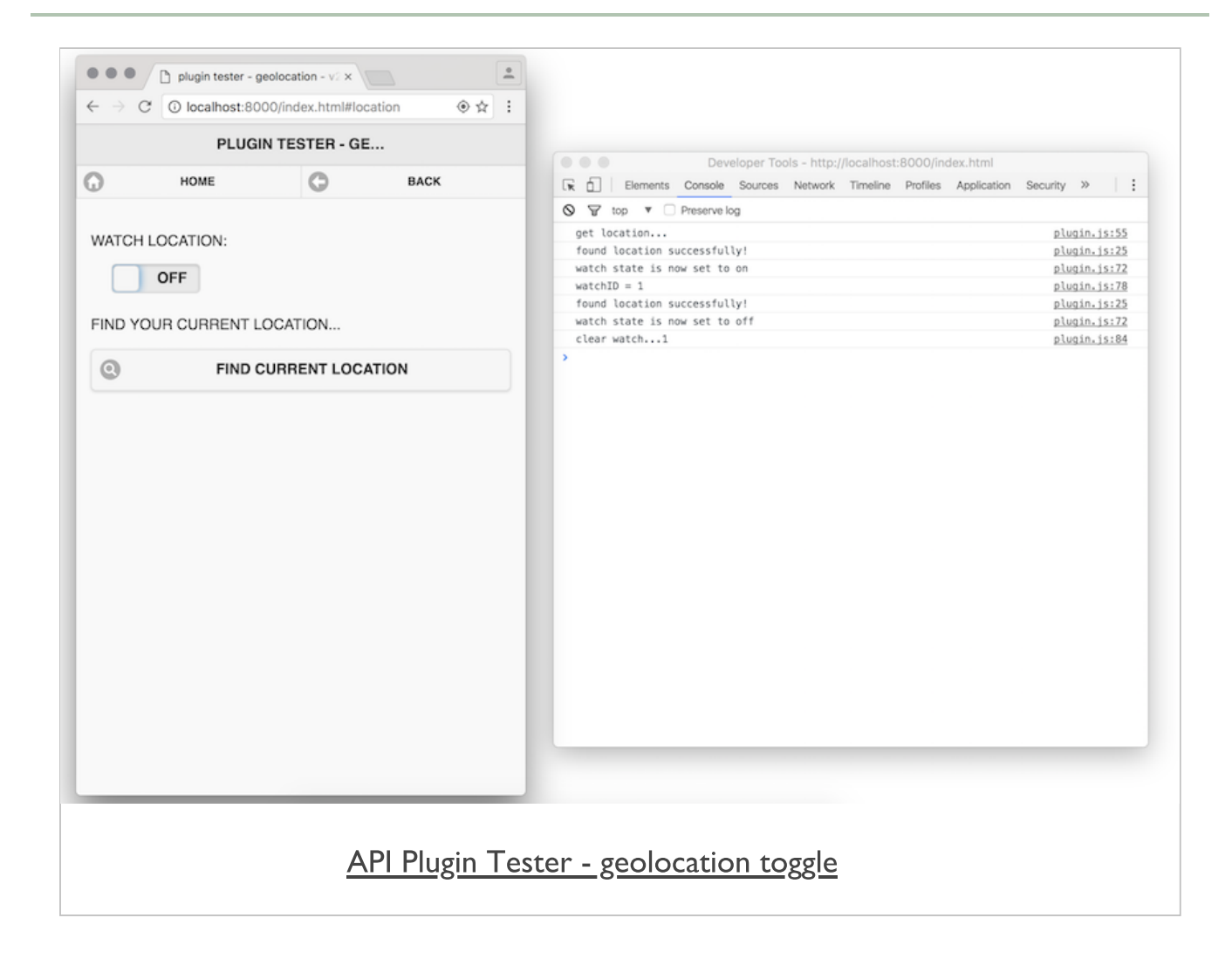
## References

- **[Cordova](https://cordova.apache.org/docs/en/latest/cordova/events/events.html) Docs Events**
- **Cordova API** 
	- [config.xml](https://cordova.apache.org/docs/en/latest/config_ref/index.html)
	- [plugins](http://cordova.apache.org/plugins/)
	- · plugin [device](https://cordova.apache.org/docs/en/latest/reference/cordova-plugin-device/index.html)
	- [plugin](https://cordova.apache.org/docs/en/latest/reference/cordova-plugin-file/index.html) file
	- plugin [media](https://cordova.apache.org/docs/en/latest/reference/cordova-plugin-media/)
	- plugin [Splashscreen](https://cordova.apache.org/docs/en/latest/reference/cordova-plugin-splashscreen/)
- **F** HTML5
	- [HTML5](http://www.w3.org/TR/FileAPI/) File API